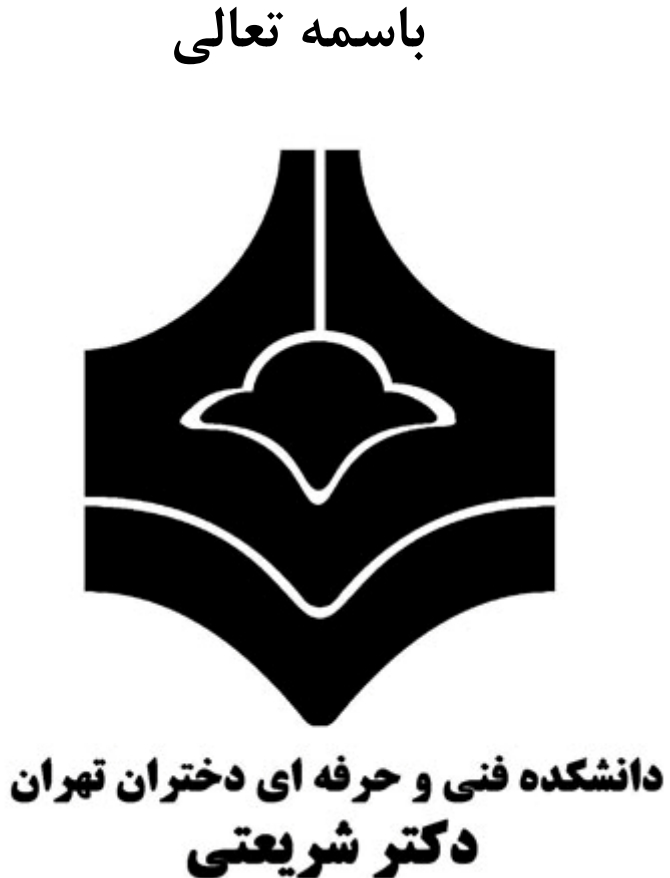

جزوه درس طراحی خودکار سیستم های دیجیتال

مدرس: رضا سعیدی نیا

#### **فصل اٍل هقذهِ**

در این درس هدف ارائه روش های طراحی خودکار سیستم های دیجیتال میباشد. برای طراحی سخت افزار محیط های نرم افزاری مثل Modelsim و MaxPlus II ایجاد شده است. طراح قبل از ارائه طرح نهایی ابتدا طرح را در این محیط ها آماده می کند و مرحله به مرحله طرح خود را تست و خطایابی میکند در صورت عدم وجود خطا به مراحل پیشرفتهتر گام می-گذارد. در انتها طرح نهایی را به کارخانه سازنده آی سی ارائه می کند. در این درس ما از زبان برنامه نویسی توصیف سخت فزار <sup>۱</sup> (HDL) برای انجام این مراحل استفاده می کنیم. مهمترین زبان های توصیف سخت افزار VHDL و Verilog می باشد که ما زبان Verilog را ارائه می دهیم. برای طراحی، شبیه سازی و مدل سازی از نرم افزار modelsim استفاده میکنیم.

برای طراحی یک سخت افزار سطوح مختلفی وجود دارد که آن را با یک مثال ساده ارائه میکنیم.

**سطوح سخت افزار**: مثال) سخت افزاری طراحی کنید که ۲ عدد ۴ بیتی را با هم جمع کند؟

۱- سطح رفتاری<sup>۲</sup>: در این مرحله عملکرد مدار مشخص میشود. یعنی S=a+b.

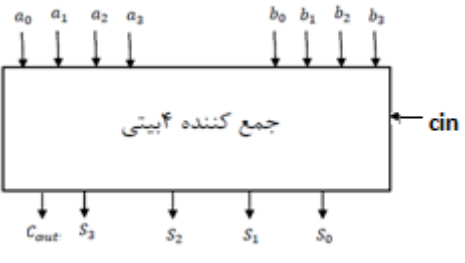

۲- سطح مسیر داده <sup>۳</sup>: در این مرحله مسیر داده بین قطعات مشخص میشود. مسیر داده بیشتر بین ثبات ها، گذرگاه ها و حافظه مطرح است. اما به خاطر تبیین اولیه مساله، مسیر تبادل بین بخش های مختلف را مد نظر قرار می دهیم.

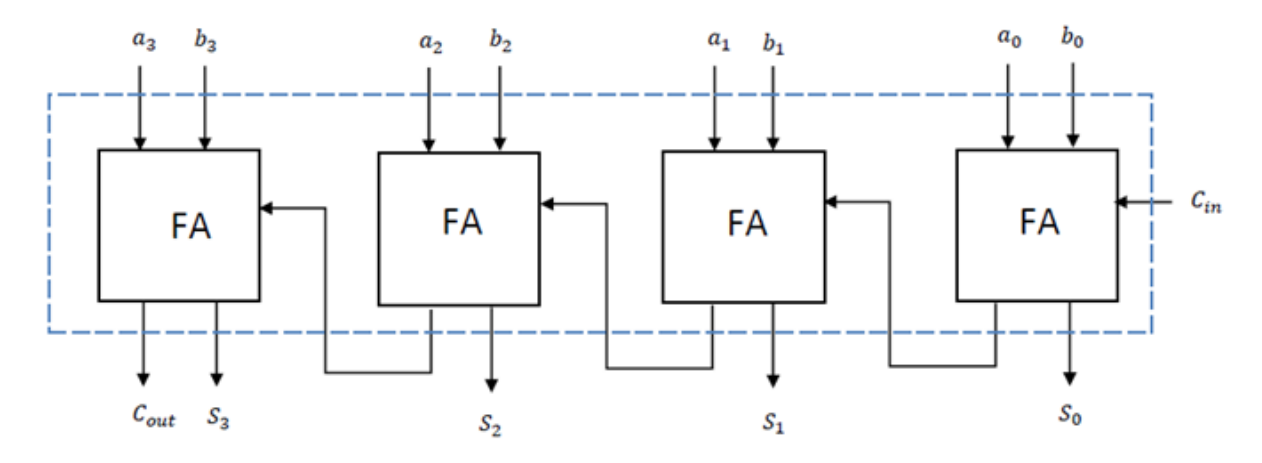

۳– سطح ساختاری <sup>۴</sup>: در این سطح قطعات مختلف مدار طراحی می شوند. در این سطح یا از قطعات موجود استفاده میشود یا هر قطعه به مرحله گیت های منطقی می رسد. بنابراین شکل قبلی خود در سطح ساختاری می باشد با فرض وجود قطعات FA در کتابخانه قطعات. اما می توانیم هر FA را از گیت های تشکیل دهنده آن بسازیم.

1 Hardware Description Language

٢ Behavioral Level

٣ Datapath level

4 structural Level

**جسٍُ درس طراحی خَدکار سیستن ّای دیجیتال. 2 تْیِ کٌٌذ:ُ هٌْذس رضا سعیذی ًیا**

1

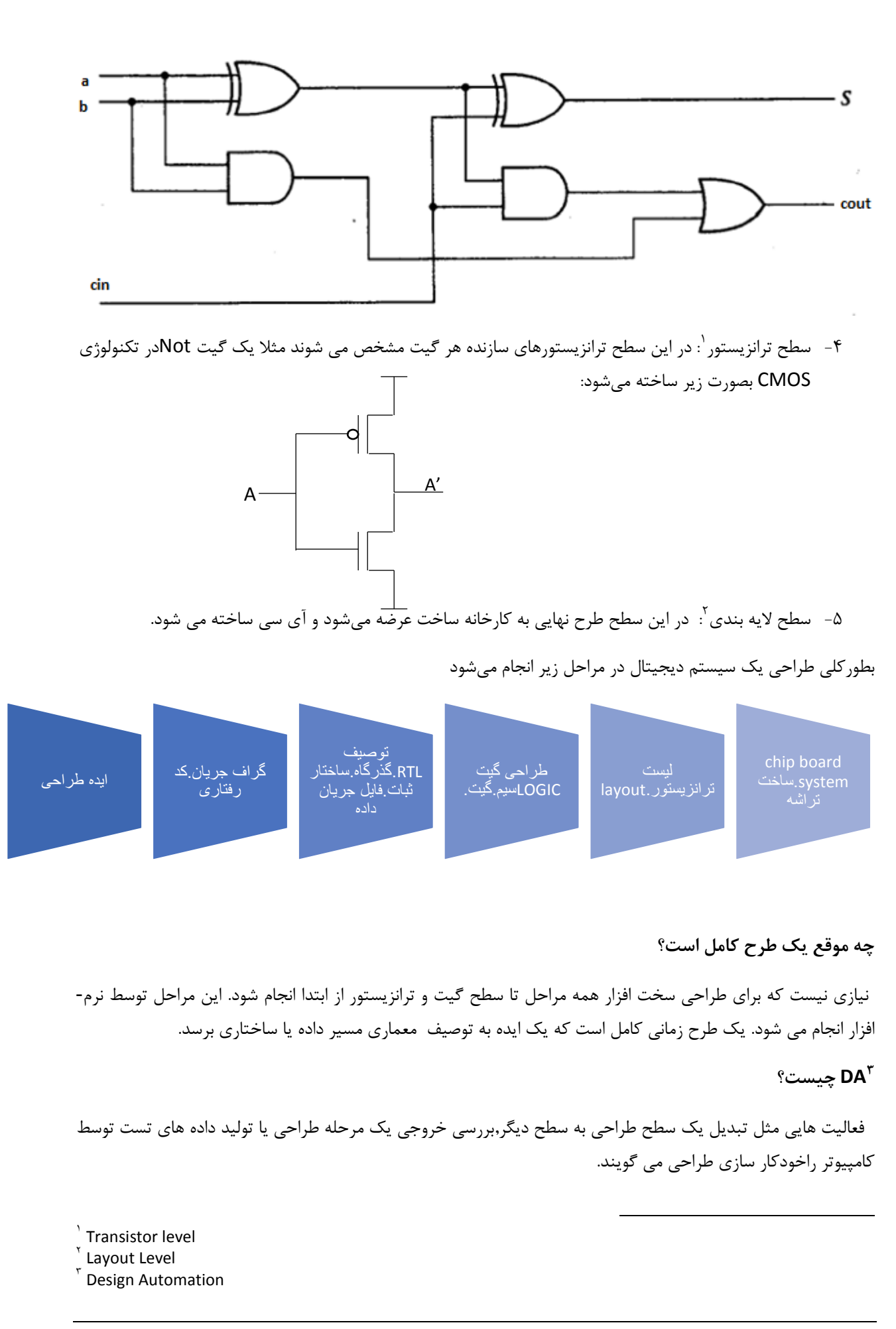

**جسٍُ درس طراحی خَدکار سیستن ّای دیجیتال. 3 تْیِ کٌٌذ:ُ هٌْذس رضا سعیذی ًیا**

**هثالی از طراحی مسیر داده:** در طراحی یک CPU ثبات ها و ALU مشخص می شود و ارتباط بین آنها و گذرگاه های آن مشخص میشود به این مرحله مسیر داده میگویند.

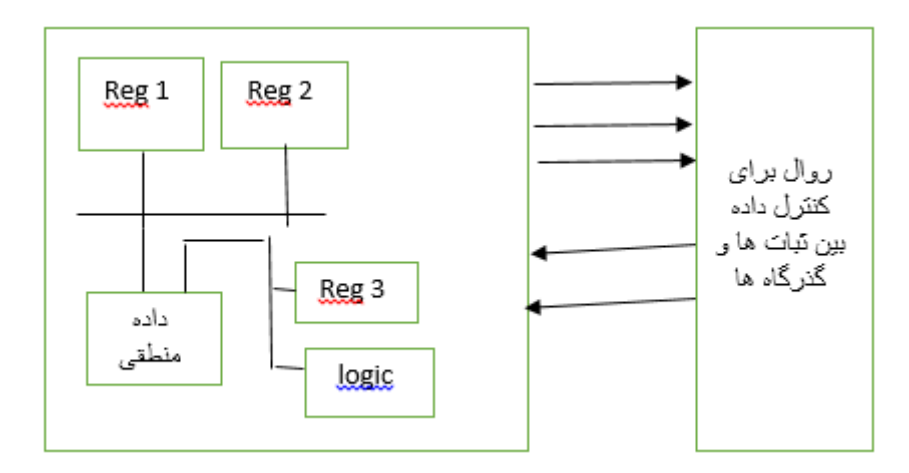

**جسٍُ درس طراحی خَدکار سیستن ّای دیجیتال. 4 تْیِ کٌٌذ:ُ هٌْذس رضا سعیذی ًیا**

#### **فصل دٍم هذل سازی سخت افساری**

چه سطح از مدل سازی مورد نیاز است؟

۱- اگر مدل مورد استفاده برای مستند سازی عملکرد مدار مورد استفاده شود مدل سطح رفتاری مورد نیاز است. ۲- اگر مدل برای تست جزییات زمانی مدار مورد استفاده باشد جزییات بیشتری در طراحی مورد استفاده است (سطح مسیر داده و گیت).

ابزار های مدل سازی در دسترس برای یک مهندس

- ,) لّٓ ٚ واغز
- -) تش٘اٝٔ ٞای ایداد ؿٕازیه ORCAD
- bread board بردبورد bread board
- ۴- زبان های توصیف سخت افزار (HDL(hardware description language

**ٍظیفِ HDL چیست؟**

برای توصیف سخت افزار به منظور شبیه سازی (simulation) مدل سازی، تست، طراحی و مستند سازی سیستم های دیجیتال استفاده می شود.

**اًَاع ًرم افسار ّای HDL**

۰۱ برنامه شبیه سازی: می تواند برای تست طراحی استفاده شود (بررسی verification) ۲- برنامه سنتز( synthesizer): برای تولید سخت افزار به صورت خودکار

نمونه های زبان های توصیف سخت افزار Verilog,VHDL می باشند.

هثال) با استفاده از Verilog در سطح گیت یک fulladder طراحی کنید؟

رابطه بین ورودی ها و خروجی های cout و S بصورت S=a $\bigoplus$ bit و Cout=a.b+a.Cin+b.Cin میباشد. برای طراحی آن با زبان VHDL با فرض وجود گیت ها بصورت یک کامپوننت می توان بصورت زیر نوشت:

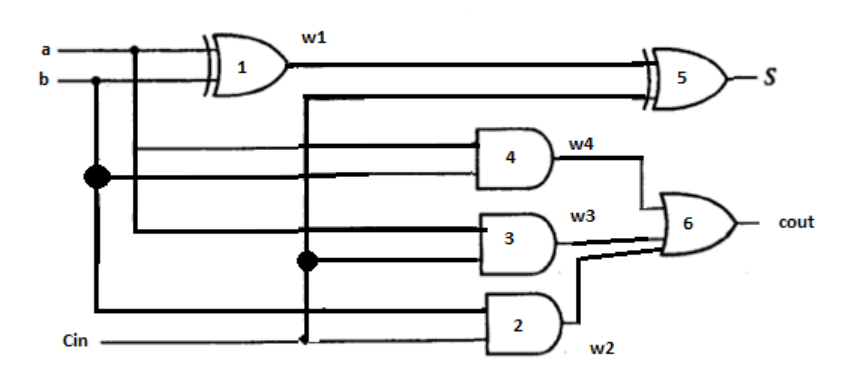

entity fulladder Is port (a,b,Cin: in bit ; s, Cout : out bit) end fulladder

```
architecture gate level of fulladder is
       component and 2 port (11,1): IN BIT, o_1: out bit)
       end component;
       component xor2 port (I1,I_2: IN BIT,o_1: out bit)
       end component;
       component or 3 port (11,1_2,1_3: IN BIT, o_1: out bit)
       end component;
       signal w_1, w_2, w_3, w_4: bit;
  begin
       G1: xor2 portmap (a,b,w_1);G2: and 2 portmap (b, Cin, w_2);
       G3: and 2 portmap (a, Cin, w_3);
       G4: and 2 portmap (a,b,w_4);
       G5: xor2 portmap (w_1,Cin,s);
       G6: or 3 portmap (w_4, w_2, w_3, Cout);
  end
end gate_level
عناصر وریلاگ: دو عنصر اصلی برای نوشتن سخت افزار در وریلاگ module, primitive می باشند. برای تعریف ماژول از
                                                                    ساختاری بصورت زیر استفاده میکنیم:
                                                                                       عنصر ماژول:
module module-name 
       List of ports
       Declarations
       Specification of the functionality of module
endmodule 
                                                         یک ماژول را می توان در سطوح مختلف طراحی کرد:
                                                                                ۱- سطح <sub>د</sub>فتاری
module module-i
       تعریف یورت ها
        توصیف
       عملكرد رفتاري ماژول
       ماژول بدون توصیف زمانی
endmodule;
                                                                              ۲- سطح ساختاری
module module-i
       تعریف پورت ها
        توصيف
        توصیف ساختاری
```
ماژول با اطلاعات زمانی endmodule;

**عٌصر primitive :**

primitive name

پورت های سطح بیت توصیف عملکرد گیت به صورت جدولی end primitive;

**طراحی باال بِ پاییي**

برای طرح های بزرگ به جای حل کردن کل سیستم به یک باره از روش تقسیم و غلبه استفاده می کنیم. آن قدر تقسیم می کنیم تا به یک جز قابل مدیریت برسیم. جزیی قابل مدیریت است که در کتابخانه های نرم افزار موجود باشد یا به سطح گیت برسد یا از قطعاتی که از قبل طراحی کرده ایم برسیم و قابل سنتز باشد.

درخت طراحی به روش بالا به پایین : در طراحی بالا به پایین سیستم اولیه را سیستم تحت طراحی<sup>٬</sup> می گویند. با تقسیم آن به زیر قطعات<sup>۲</sup> مرحله دوم درخت طراحی بالا به پایین ایجاد میشود. اگر به قطعه ای به سطح قابل مدیریت رسید طراحی تمام می شود در غیر اینصورت تقسیم ادامه می یابد. مثلا در شکل زیر فرض می کنیم Ssc1, Ssc2, Ssc4 به سطح قابل مدیریت رسیده اند و تقسیم ادامه نمی یابد. ولی قطعه Ssc3 هنوز قابل تقسیم است آن را به زیر قطعات دیگر مثل Ssc31, Ssc32 تقسیم می کنیم. هنگامی که مراحل تقسیم تمام شد طراحی بالا به پایین تمام می شود و سپس مرحله پیاده سازی انجام می شود و قطعه از پایین به بالا پیاده سازی می شود. در شکل قطعاتی که قابل تقسیم نیستند را هاشور زده ایم.

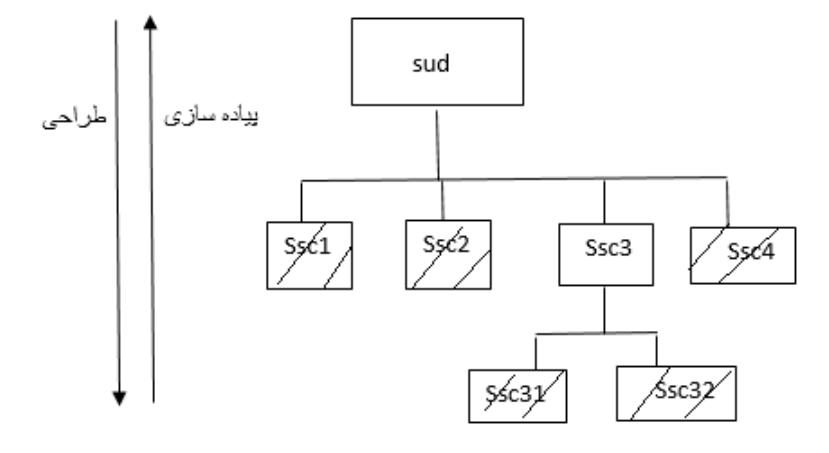

**رٍال تقسین بازگشتی**

Partition (system)

If hardware mapping of (system) is done then Save hardware of system Else for every functionally-design part-I of system Partition(part-I) End for

1 System Under Design (SUD) <sup>Y</sup> System Sub Component (SSC)

**جسٍُ درس طراحی خَدکار سیستن ّای دیجیتال. 7 تْیِ کٌٌذ:ُ هٌْذس رضا سعیذی ًیا**

1

End if End Partition

هث**ال طراحی بالا بِه پایین**: میخواهیم یک جمع کننده سریال طراحی کنیم خروجی جمع کننده ۸ بیتی خواهد بود. فرض می کنیم کتابخانه یک مالتی پلکسر و یک دی فلیپ فلاپ دارد. کلیت مدار بصورت زیر است:

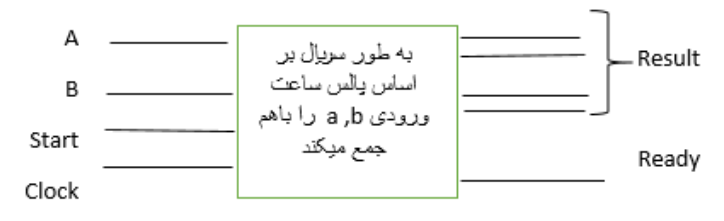

ورودی A,B بصورت سریال تک بیت، تک بیت وارد می شود هر بیت ورودی در یک پالس ساعت به مدار وارد می شود. شروع عمل با یک شدن سیگنال start اتفاق مے افتد. هنگامی که نتیجه ۸ بیت آماده شد خروجی آن در result قرار می گیرد. و سیگنال ready یک می شود تا به مدار مصرف کننده نتیجه اعلام خاتمه عمل نماید. طرح اولیه جمع کننده را بصورت زیر در نظر می گیریم که باید به روش طراحی بالا به پایین به مراحل قابل مدیریت یعنی گیت ها و مالتی پلکسر و فلیپ فلاپ بر سند.

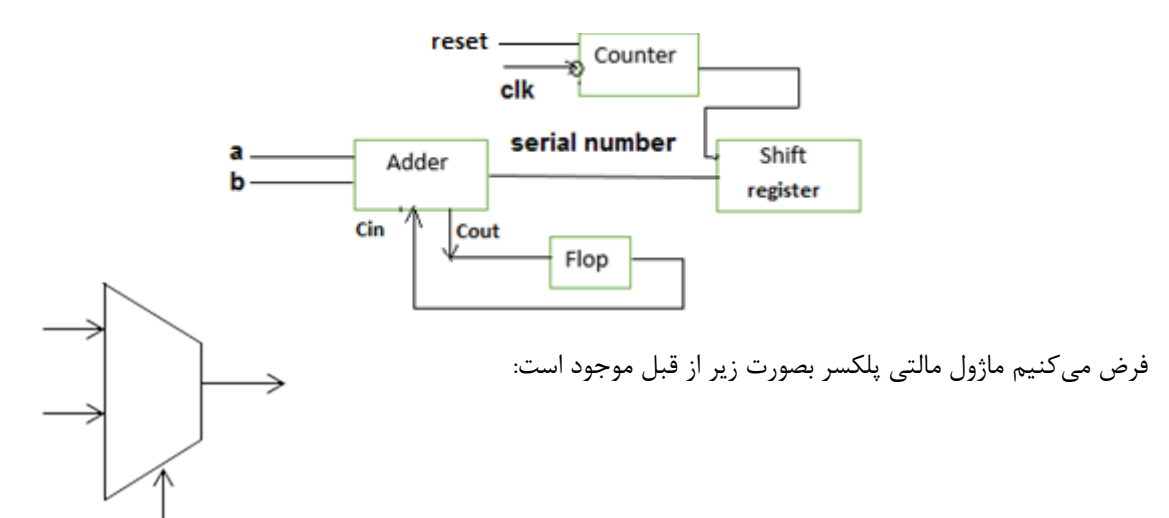

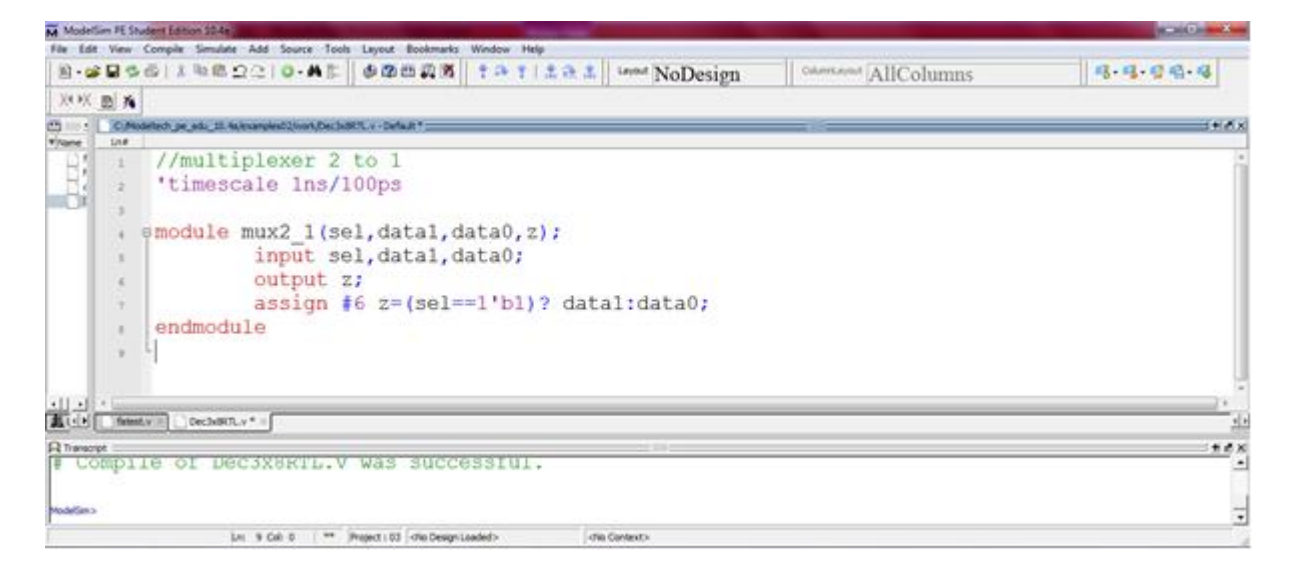

در این ماژول sel, data1, data0 ورودی مالتی پلکسر و z خروجی آن میباشد.

دسته, ;data1:data0 (sel==1'b1)? data1:data0 برای انتساب به خروجی z استفاده میشود. عملگر ?برای مقدار دهی شرطی استفاده می شود. در این مثال اگر sel برابر ۱ باشد z=data1 خواهد شد و اگر z=0 شود z=data0 می شود. timescale 1ns/100ps ْمقیاس زمانی را مشخص می کند که یک نانو ثانیه است با دقت صد پیکو ثانیه. بعد از دستور assign مقدار 46 مشخص کننده تاخیر عمل بر نانو ثانیه است. یعنی z بعد از ۶ نانوثانیه مقدار می گیرد.

فلیپ فلاپ: فرض می کنیم ماژول فلیپ فلاپ هم بصورت زیر آماده است:

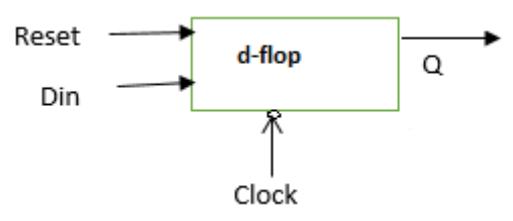

در ماژول ارائه شده reset,din,clk ورودی هستند و qout خروجی میباشد. در این ماژول reg qout برای تعریف qout بصورت ثبات می باشد. این نوع داده برای داده هایی استفاده می شوند که نقش ورودی و خروجی دارند یا عنصر حافظه هستند. قطعه کد زیر یک بلوک ایجاد می کند که حلقه ای دائمی (always) ,ا ایجاد می کند. بدنه این حلقه به شرطی اجرا می شود که لبه پایین رونده clk اتفاق بیافتد. (equegedge clk@. اگر بلوک شامل چند دستور باشد نیازمند begin-end می باشد.

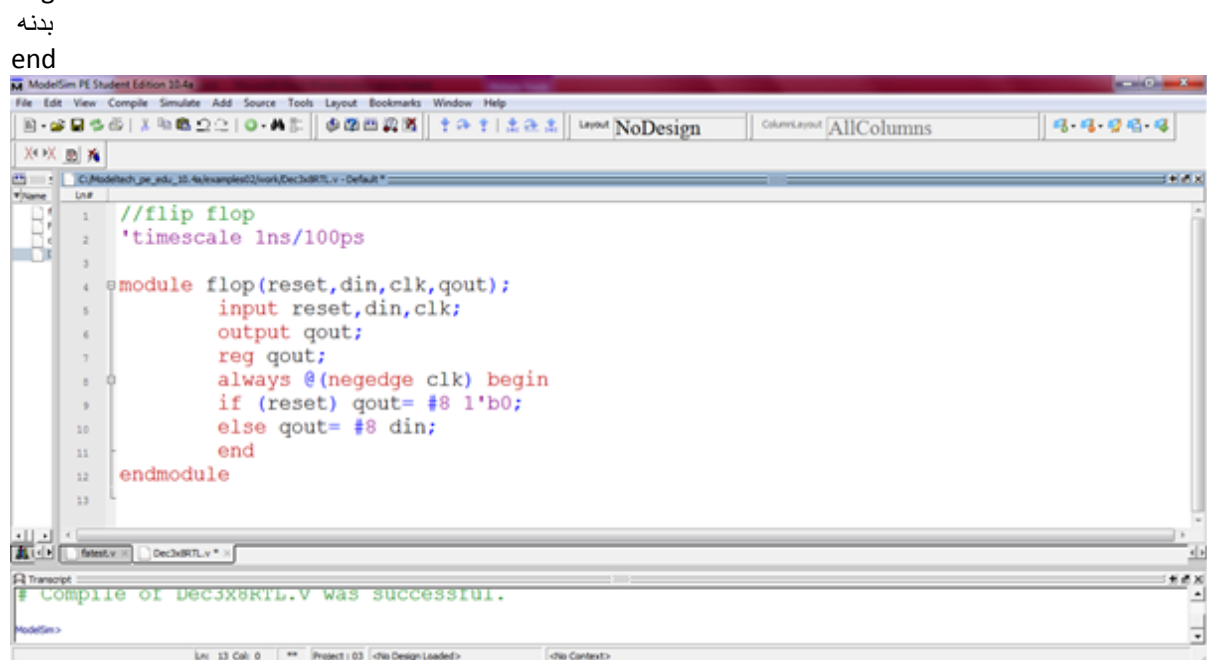

برای این مدار نیازمند یک شمارنده هستیم که تعداد بیت های ورودی را (۰-۷) بشمارد. این مدار ترتیبی است با ورودی reset برای صفر كردن آن و خروجی counting كه در صورت مجاز بودن شمارش یک خواهد بود. یعنی هنوز ۸ بیت وارد نشده اند.

always @(negedge clk)

begin

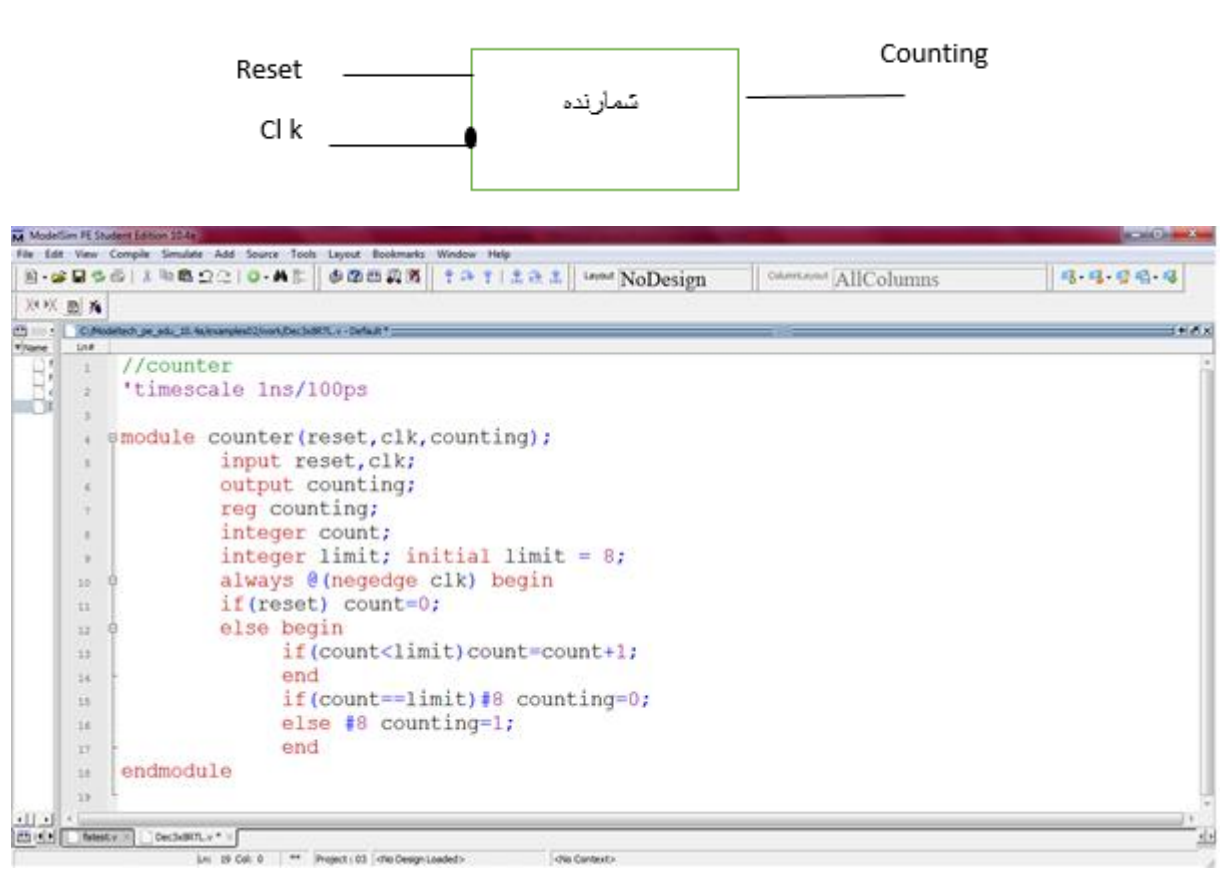

با توجه به مطالب مطرح شده جمع کننده سریال در سطح رفتاری بصورت ماژول شکل زیر خواهد بود. در این ماژول عملکرد بخش های مدار با هم در سطح رفتاری مطرح شده است. بخش هایی از ماژول امکان تقسیم شدن دارند. مثلا برای انجام شیفت به راست;{[resault={sum,resault[7:1] استفاده شده است. عملگر {} برای ادغام استفاده می شود.

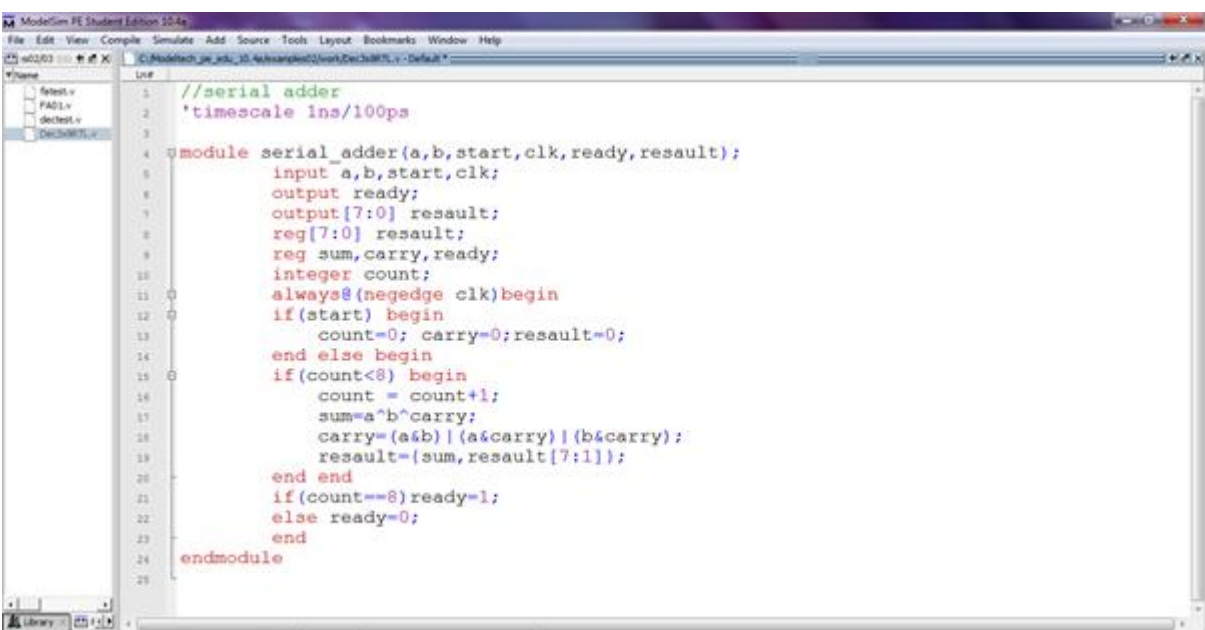

Let 25 Oil 0 | <sup>me</sup> | Project 03 | cho Design Loaded>

با توجه به طراحی بالا به پایین قطعات مدار را بصورت زیر رسم می کنیم در این شکل shifter بدون هاشور است یعنی هنوز قابل تقسیم به قطعات کوچکتر است.

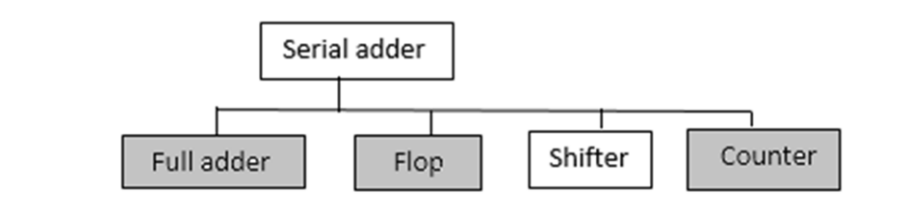

ماژول تمام جمع کننده بصورت زیر قابل نوشتن است:

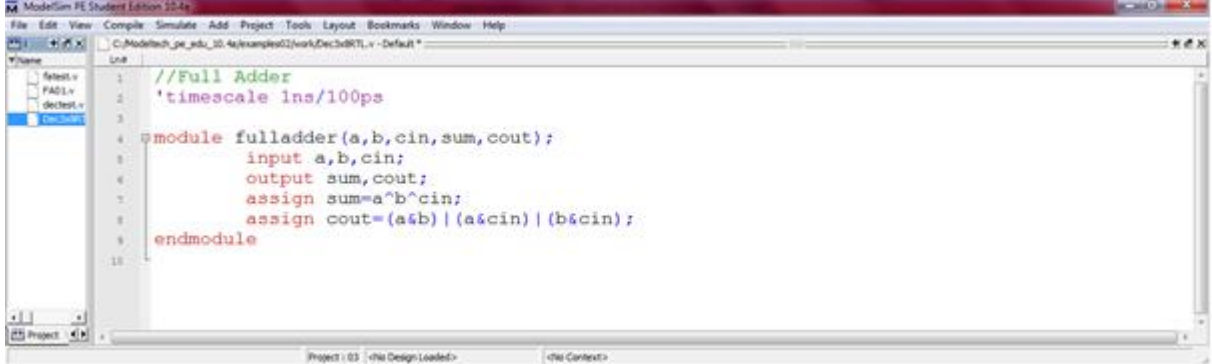

ماژول شیفت دهنده را میتوان بصورت شکل زیر در نظر گرفت. در این ماژول دستور استفاده شده برای مقدار دهی به خروجی (parout) بصورت ;(enable)?{sin,parout[7:1]}:parout) بی باشد. این یک انتساب شرطی است و معادل عبارت زیر است:

If (reset==1) begin

parout=8'b0;// parout= 8 bit 0 or 00000000; else if (enable==0) parout={sin,parout[7:0]} else parout=parout;

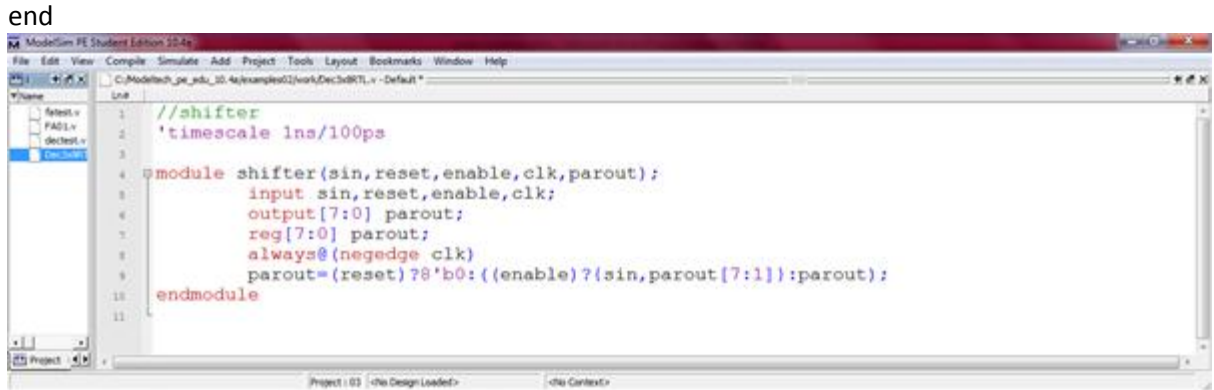

با توجه به اینکه جمع کننده سریال از ۴ قطعه تشکیل شده است می توان آن را بر اساس زیرقطعاتش بصورت زیر نوشت:

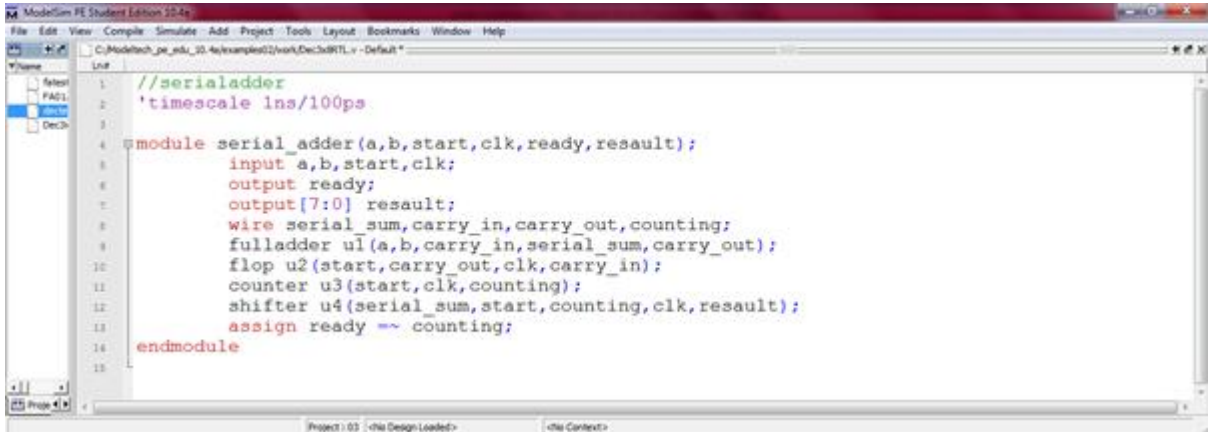

شكل مدار تاكنون می تواند بصورت زیر طراحی شود:

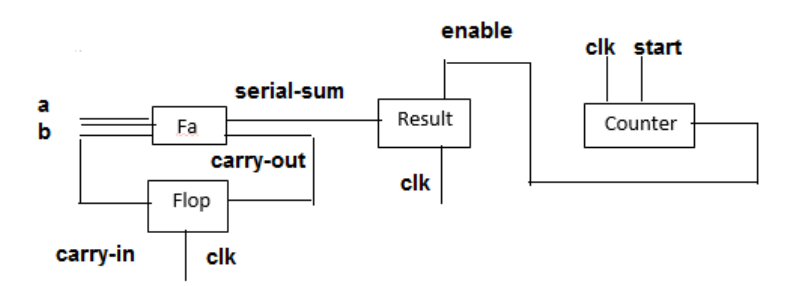

خود فلیپ فلاپ استفاده شده در مدار عملکردی بصورت زیر دارد:

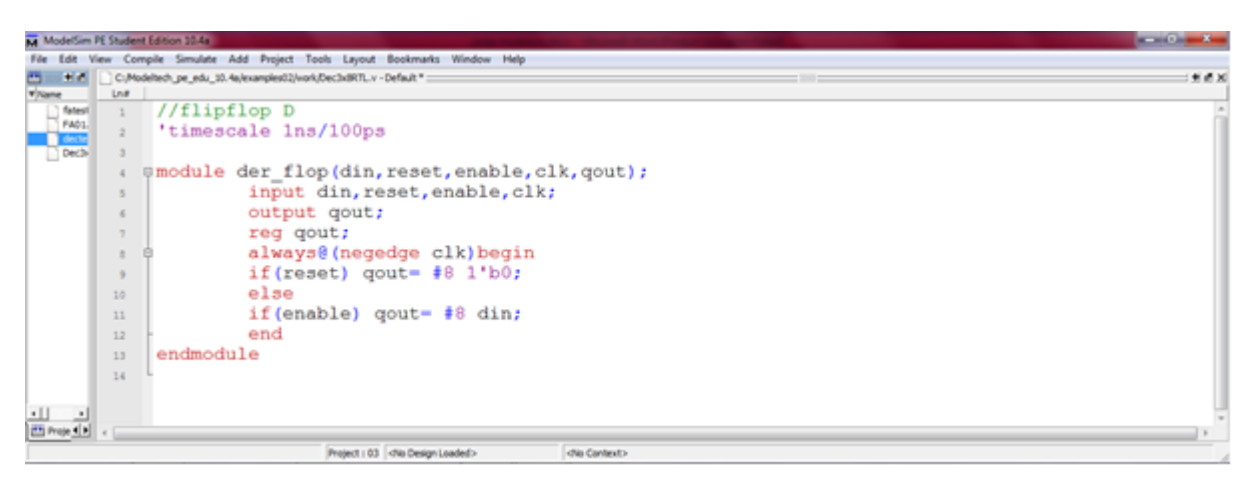

با توجه مطالب گفته شده می توان مدار شیفت دهنده را بصورت زیر طراحی کرد:

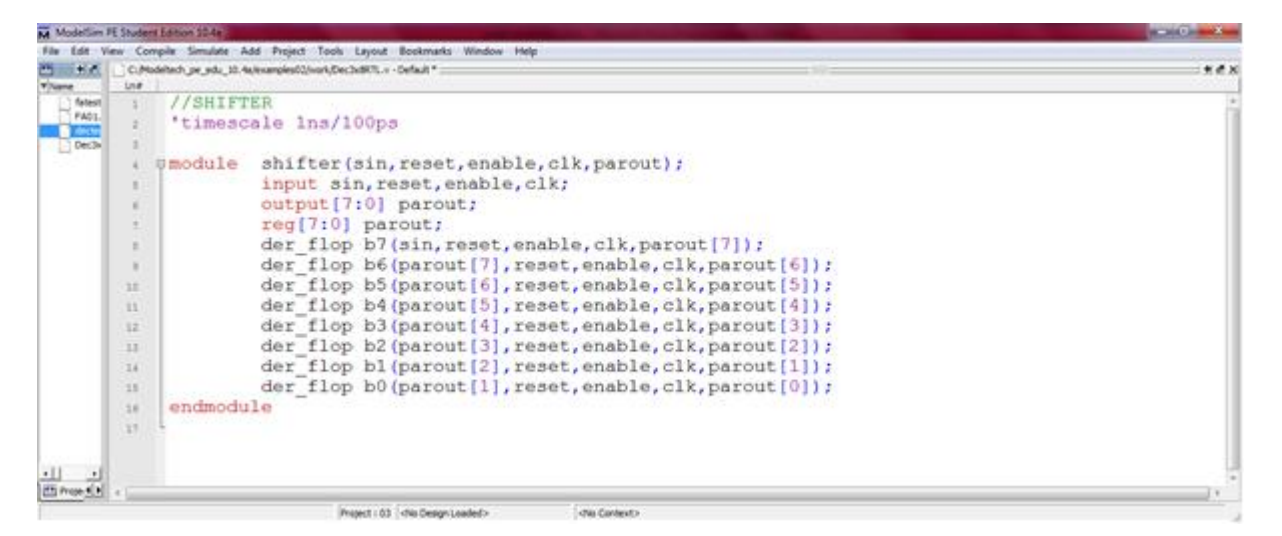

برای طراحی der\_flop می توان از یک فلیپ فلاپ D و یک مالتی پلکسر بصورت زیر استفاده کرد:

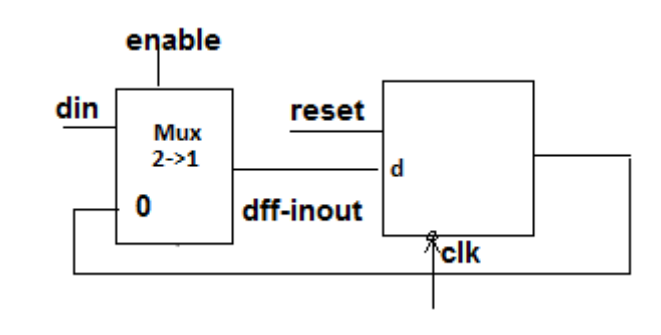

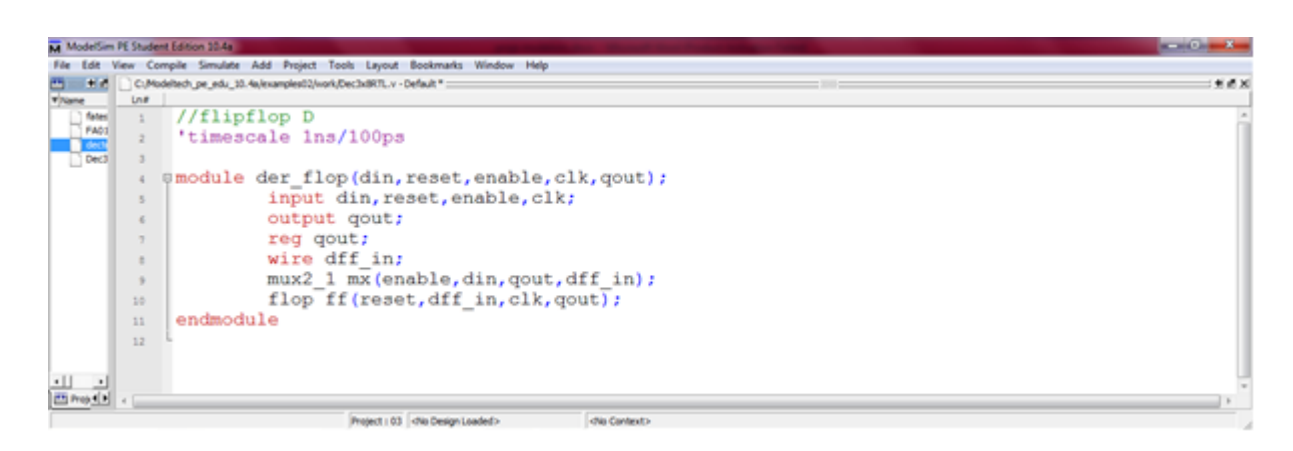

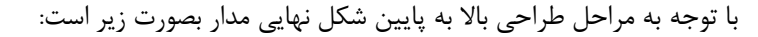

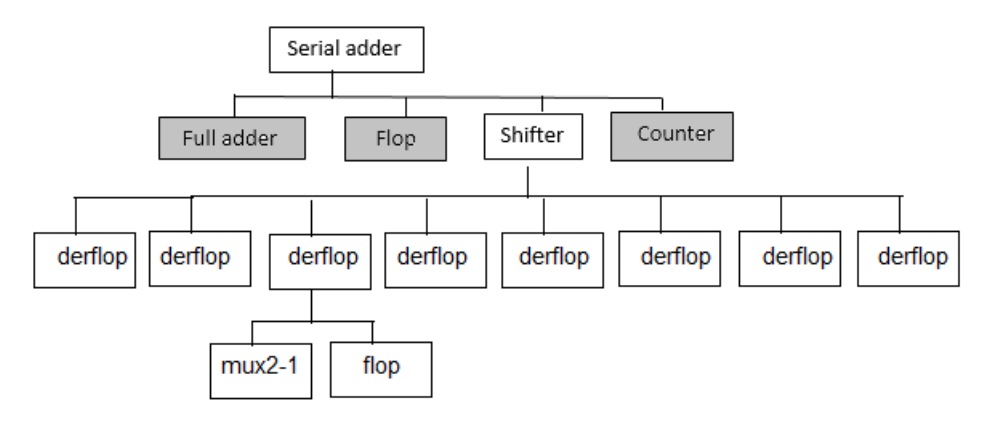

**نوشتن ماژول تست:** برای اینکه بتوانیم عملکرد هر مداری را بسنجیم باید برای آن تست بنویسیم. در ماژول تست باید ورودی ها را تغییر دهیم و نتایج خروجی ها را مشاهده کنیم. به عنوان مثال ماژول تست فلیپ فلاپ بصورت زیر است:

module flop(reset ,din , clk , qout ); input reset , din , clk; output qout; reg qout; always @(negedge clk) begin if(reset) gout=# $81$ `b 0; else qout=# 8 din;

end endmodule;

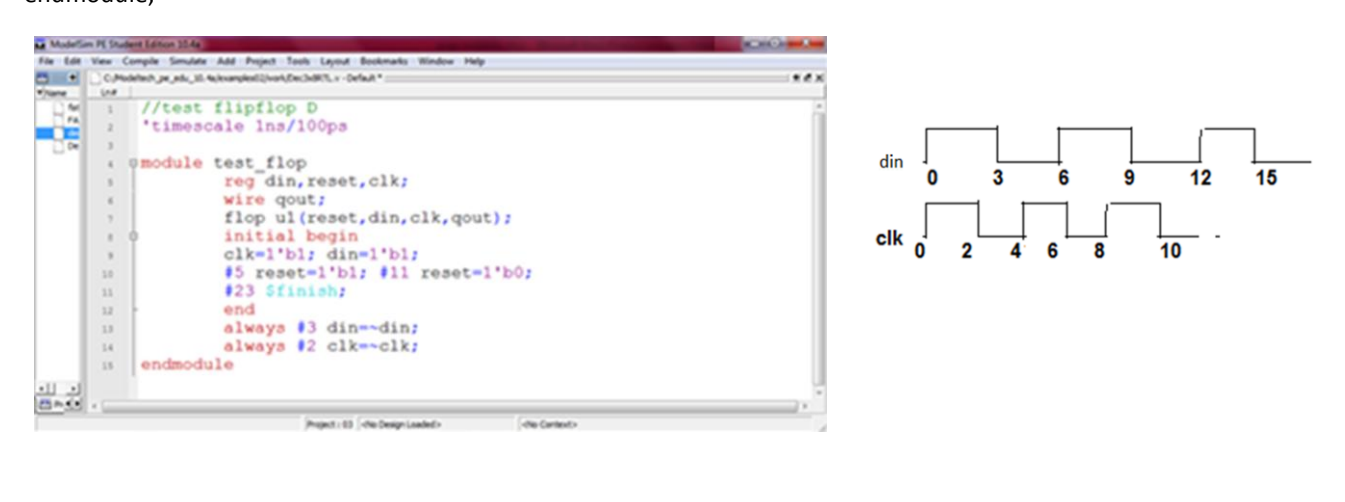

### **فصل سَم عولگر ّای ٍریالگ**

عملیات منطقی رایجترین نوع عملیات برای توصیف عملکرد اجزای سخت افزاری در سطح گیت می باشد. علاوه بر این عملیات، عملیات دیگری نیز برای توصیف عملیات سخت افزار در سطح رفتاری وجود دارند. اکثر عملیات پوشش داده شده در نرم افزارهای برنامه نویسی در وریلاگ نیز پشتیبانی میشوند. عملگرها را براساس عملکردشان دسته بندی می کنیم.

ابتدا عملگرهای پایه و رابطه ای را لیست می کنیم.

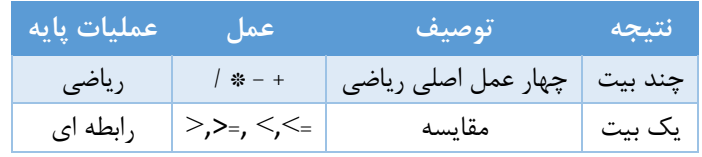

عملگرهای ریاضی روی همه انواع داده ها کار می کنند و معنی رایجشان را دارند. عملگرهای رابطه ای و تساوی مقادیر ٠ و ١ را به عنوان نتيجه به معنى درست و غلط بر ميگردانند.

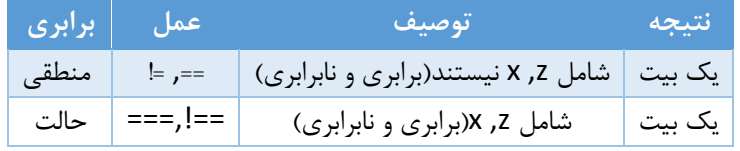

سه گروه عملگرهای منطقی شامل عملیات منطقی برای بردارها، اعداد اسکالر و کاهش بردار به عدد اسکالر می باشند.

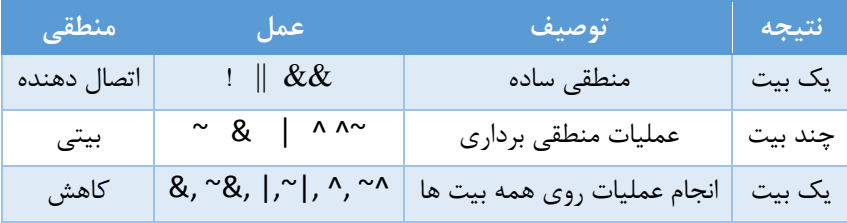

در عملگرهای شیفت عدد سمت راست مشخص کننده تعداد شیفتها می باشد.

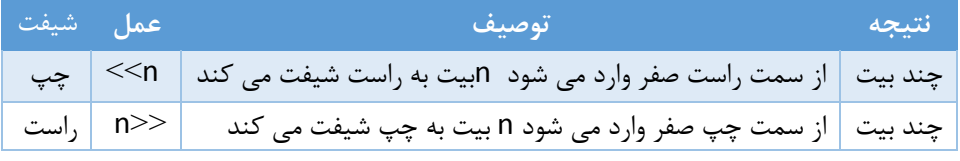

سایر عملیات در جدول زیر لیست شده است.

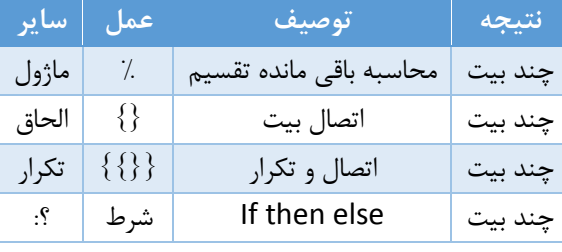

همانطور که قبلا گفتیم وریلاگ حساس به حروف نیست و عبارات طولانی می توانند در چند سطر نوشته شوند. برای نوشتن توضیحات از // استفاده می کنیم و برای ایجاد چندین سطر توضیح آنها را بین  $*/$  و /\* قرار میدهیم.

#### **هفاّین پایِ در ٍریالگ**

تفاوت زبان های برنامه نویسی نرم افزار و زبان های برنامه نویسی سخت افزار چیست؟

- در زبان های نرم افزاری به صورت ترتیبی (sequential) فکر کنیم. یعنی یک دستور به شرطی اجرا می شود که دستورات قبل از آن تمام شده باشد.اما در سخت افزار (به ویژه درکد ساختاری) به صورت همروند<sup>٬</sup> فکر می کنیم. یعنی دستورات با هم اجرا می شوند. (اجرای همزمان اجزای سخت افزاری مختلف).
- تفاوت دوم این است که در نرم افزار برای اجرای دستورات زمان<sup>۲</sup> قرار نمی دهیم ولی در سخت افزار از زمان استفاده می کنیم. زیرا مقادیر بین اجزای سخت افزاری از طریق سیم ها و گذرگاهها عبور می کنند و سیم ها به دلیل وجود اثرات خازنی و مقاومتی تاخیرهای متفاوتی دارند. البته همیشه در مقدار دهی وریلاگ از توصیف زمانی استفاده نمیشود.

$$
A:=x
$$

دس ٘شْ افضاس x=:B

ا سخت افزار همروند | assign #(4\* unit-dalay) a=x; assign  $\#(\tau^*$  unit-dalay) b=x;

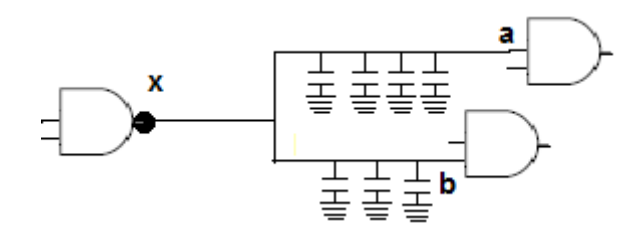

همانطور که در شکل مشاهده می شود x بطور همروند به دو ورودی a,b منتقل می شود ولی به توجه به اینکه فاصله سیمی آنها برابر نیست اثرات خازنی ورودی a بیشتر است. بنابراین x یک واحد زمانی تاخیر دیرتر به a می<sub>،</sub>رسد.

هرگاه در کد وریلاگ در سطح ساختاری کد بنویسیم به صورت همروند کار می کند اما در سطح رفتاری به صورت ترتیبی کا<sub>ر</sub> مے کند.

مثال ) مدار زیر را در نظر بگیرید و همروندی سیگنال ها را مشخص کنید.فرض کنید هر گیت تاخیر 12ns دارد . سپس کد وریلاگ بنویسید که عملکرد مدار را نشان می دهد.

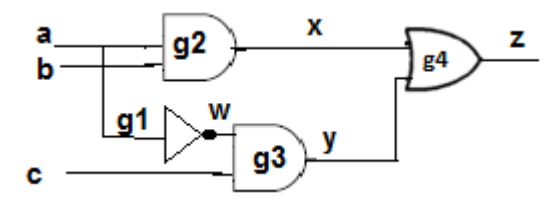

فرض کنید در ابتدا a,b,c یک باشند و در زمان 100ns مقدار a=0 شود. نمودار مربوطه را رسم کنید.

 $\overline{a}$ 

1 concurrent

 $\check{}$  Timing

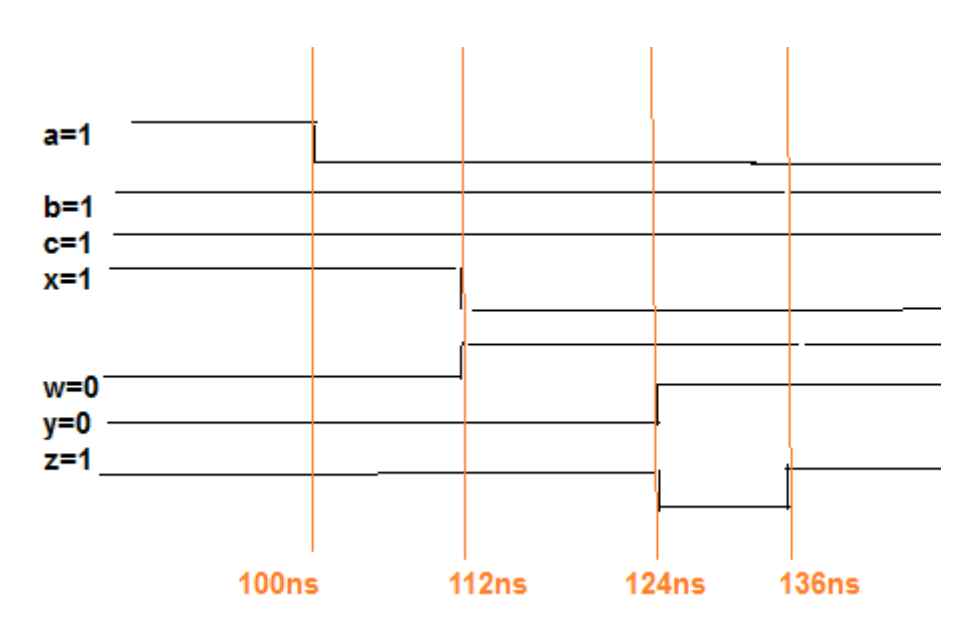

با تغییرa در زمان ns۱۰۰ به صفر ورودی های g1 و g2 تغییر میكند و بعد از ۱۲ ns خروجی این گیت ها یعنی Xوy تغییر هیکند(زمان ۱۲ns).یعنی g1 و g2 همروند هستند ودر زمان ۱۱۲ns x وy تغییر کرده اند. بنابراین ورودی گیتهای g3 وg4 تغییر کرده اندو در زمان ۱۲۴ns خروجی y وz تغییر کرده اند و g3 وg4 همروند می باشند. چون در زمان ۱۲۴ ns تغییر کرده اند. ورودی g4 تغییر داشته است. خروجی z در زمان ۱۳۶ns تغییر میکند. بنابراین یک پالس هزارد (ایستای سطح صفر)در خروجی Z داریم.

> z= ,abc = z=ab+dc ٖأص ٖٚتذ  $Z=1$ , abc=011

> > برنامه وريلاگ معادل مدار بصورت زير است:

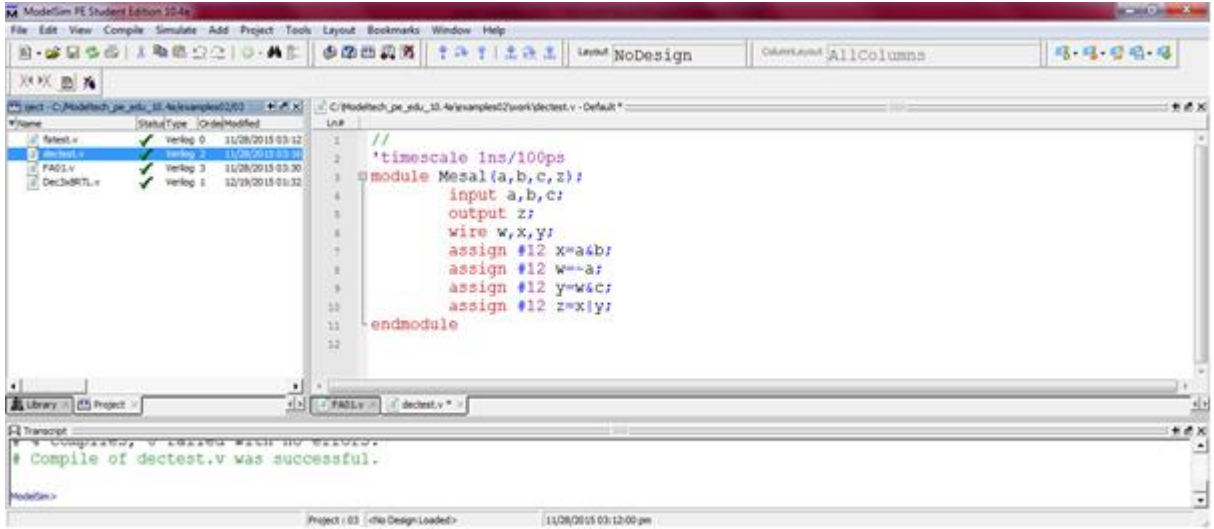

تعریف متغیر ها درVerilog؛ قوانین تعریف متغیرها در وریلاگ مشابه زبان های دیگر است به اضافه موارد زیر:

- ۰۱ اولین کاراکتر حرف م*ی* باشد. ۲- علامت \$ قبل از یک شناسه به عنوان فراخوانی کار های سیستمی و توابع می باشد.
	- ۳- علامت ` برای راهنماهای کامپایلری است.

` timescale 1ns/ 100 ps

۴- comment به صورت زير است: يک خط توضيح //

/\* توضیحات \*/

اعداد : مقادیر منطقی در وریلاگ دارای چهار مقدار هستند. x,z,0,1

مقدار دهی اعداد با حروف b باینری-d مبنای ۱۰ −o مبنای h −۸ مبنای ۱۶ میباشد و ساختار کلی مقداردهی بشکل زیر است.

مقدار یکی از حروف فوق ' تعداد بیت ها

یعنی متغیر ۴ بیتی است با مقدار ۵=۰۱۰۱ X= 4'd 5

 $X=8$  'b 101 => 00000101

 $X = -8$  'b 101 = > 11111011

 $X=10$  'o 752 => 0 111 101 010

 $X = 8'$  h f => 00001111

 $X = 12$  h xf =  $\times$  xxxxxxxx $1111$ 

مثال: همانطور که گفتیم برای چک کردن عملکرد یک مدار باید برای آن تست نوشت با توجه به مطالب گفته شده یک نمونه تست دیگر برای برای فلیپ فلاپ بصورت زیر است:

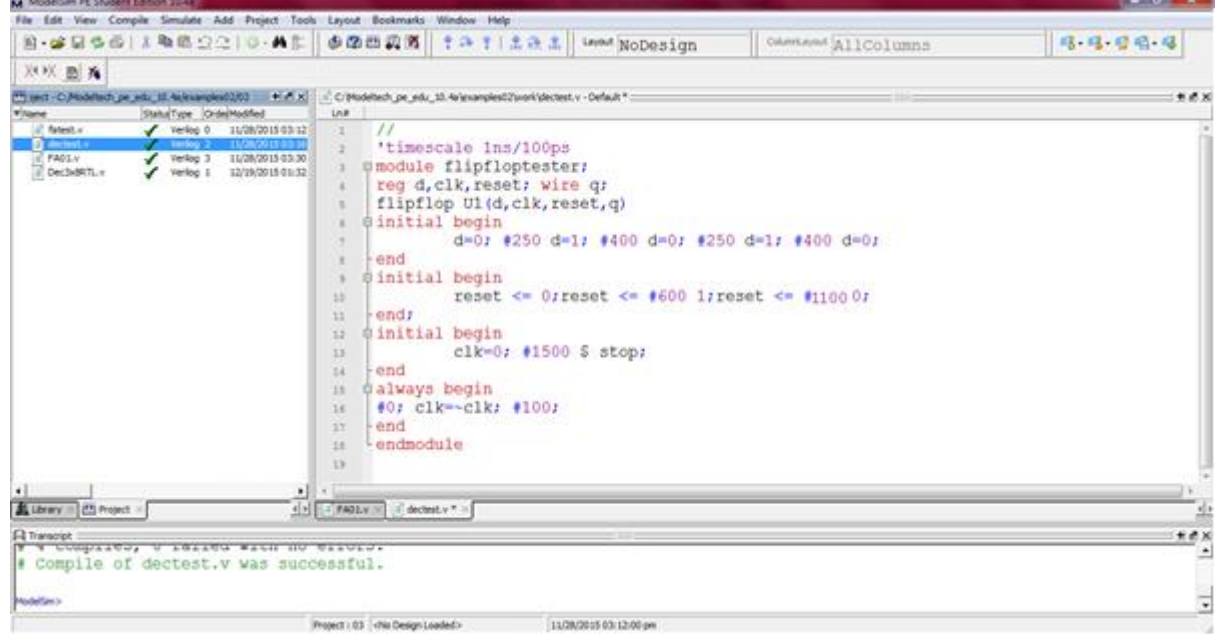

وقتی در یک ماژول تست چند بلوک initial و always نوشته می شوند بصورت همروند اجرا میشوند و داخل آنها وابسته به نوع نوشتار است. اگر در مقدار دهی از عملگر = استفاده شود مقدار دهی ترتیبی است و اگر از عملگر => استفاده شود مقدار دهی همروند است. بنابراین موج ایجاد شده روی d, clk, reset بصورت زیر خواهد بود:

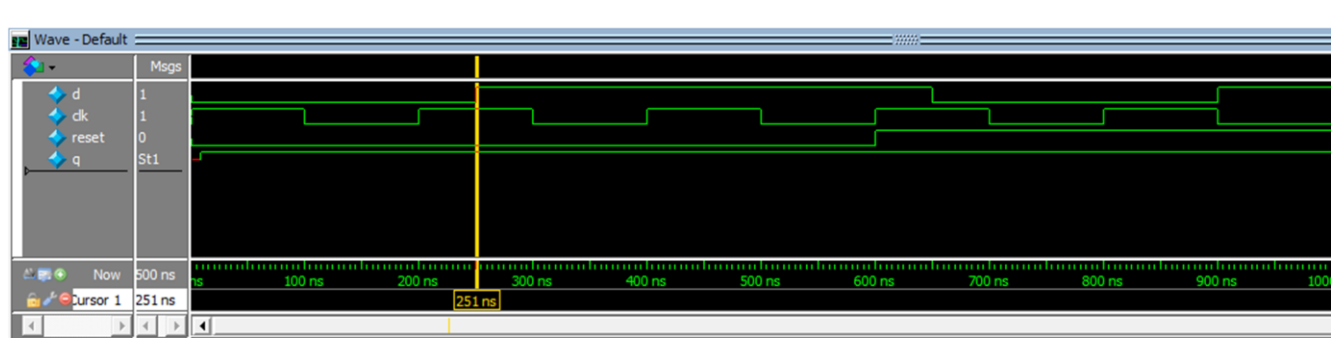

خروجی که مشاهده می کنید نتیجه شبیه سازی تست در نرم افزار modelsim می باشد. همانطور که مشاهده می شود کلاک در زمان ۰ یک می شود و هر ۱۰۰ نانو ثانیه متمم می شود.

### فصل چهارم توصیف ساختاری سخت افزار

نكات سطح ساختاري:

- ۱. دستورات Verilog به صورت همروند اجرا میشوند.
- ۲. سیگنالهای زمانی در طراحی مدار استفاده میشود.
- ۳. ساختار های آماده ی Verilog در این سطح شامل گیت های(and,nand,or,xor,xnor,not,buf) میباشد.

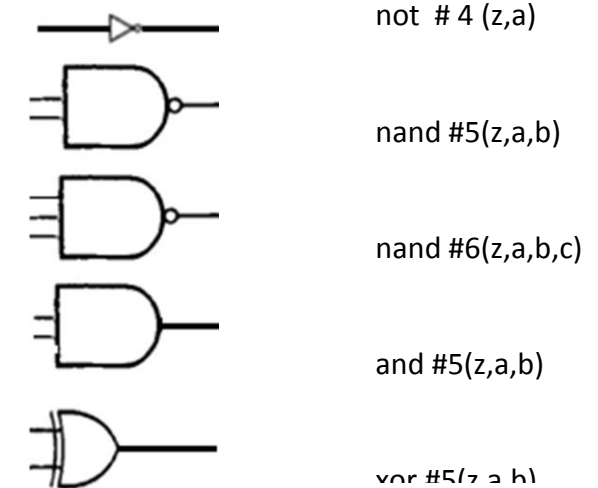

مثال: توصيف ساختاري براي محاسبه ي عبارت /(bc).'z=a را بنويسيد؟

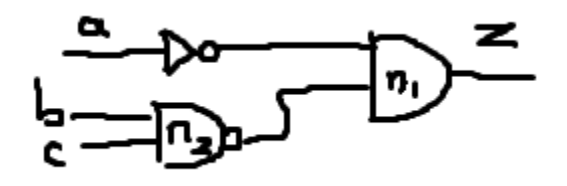

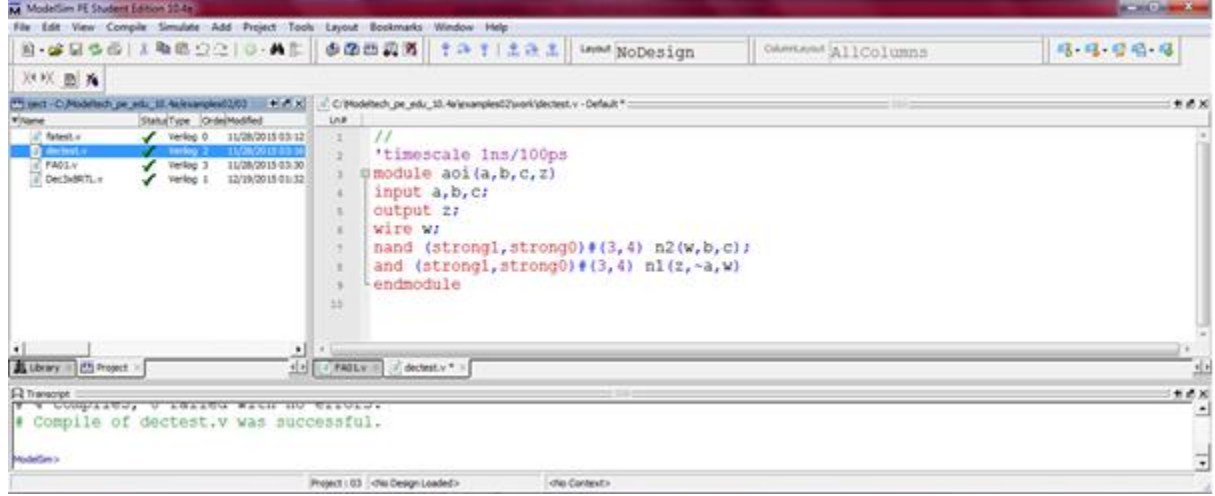

نکته : به جای strong میتوان highz0,weak0,pull0,supply0 را نیز نوشت.

مثال: یک مقایسه گر تک بیتی طراحی کنید که قابل توسعه باشد؟

جزوه درس طراحی خودکار سیستم های دیجیتال.

 $19$ 

جزوه درس طراحی خودکار سیستم های دیجیتال.

با توجه به شکل مدار کد وریلاگ ساختاری آن بصورت زیر است:

تهیه کننده: مهندس رضا سعیدی نیا

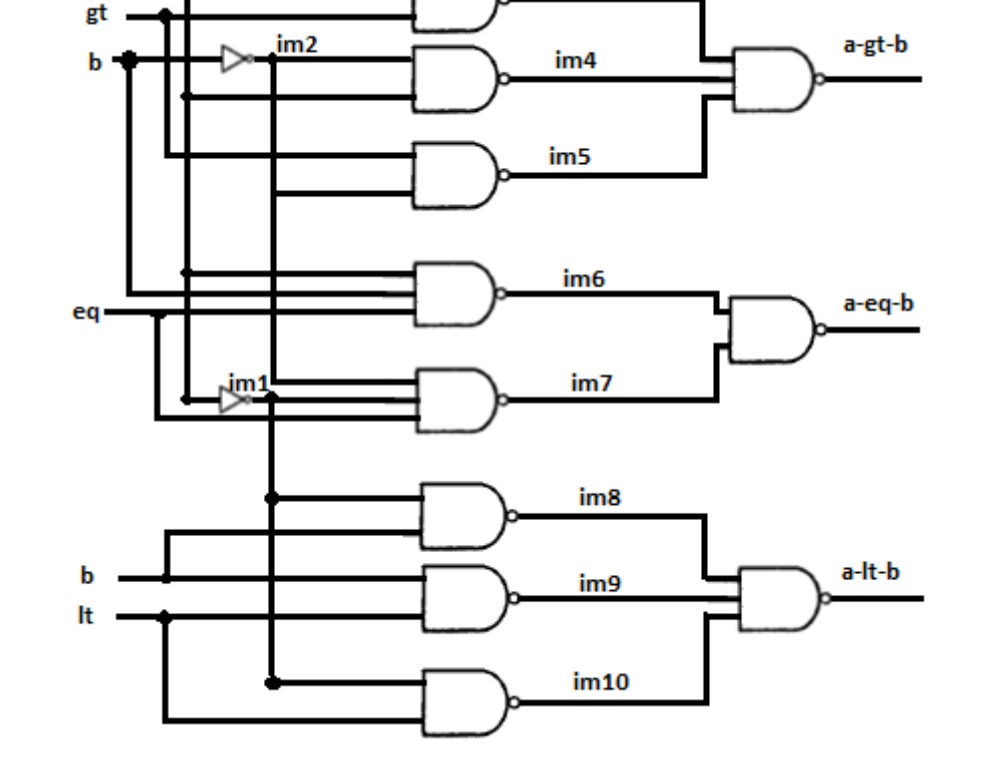

٢٠

im<sub>3</sub>

شكل مدار بصورت زير است:

a\_lt\_b=a'b+b.lt+a'.lt=((a'b)'.(b.lt)'.(a'.lt)')'

a

 $e_{eq}$  b=a.b.eq+a'b'eq=((a.b.eq)'.(a'b'eq)')'

 $a_gt_b=a_gt+a_b'+b'gt=(a_gt)'.(a_b')'.(b'gt)')'$ 

تبدیل عبارات به NAND:

a-lt-b=a'b+a'b'.lt+ab.lt=a'b+b.lt+a'.lt

a-eq-b=a'b'.eq+ab.eq

a-gt-b=ab'+ab.gt+a'b'.gt=a.gt+ab'+b'.gt

a

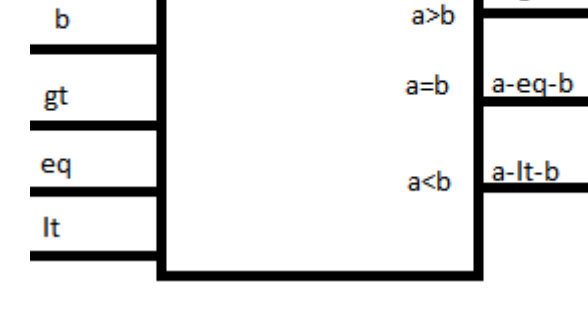

1-bit comparator

a-gt-b

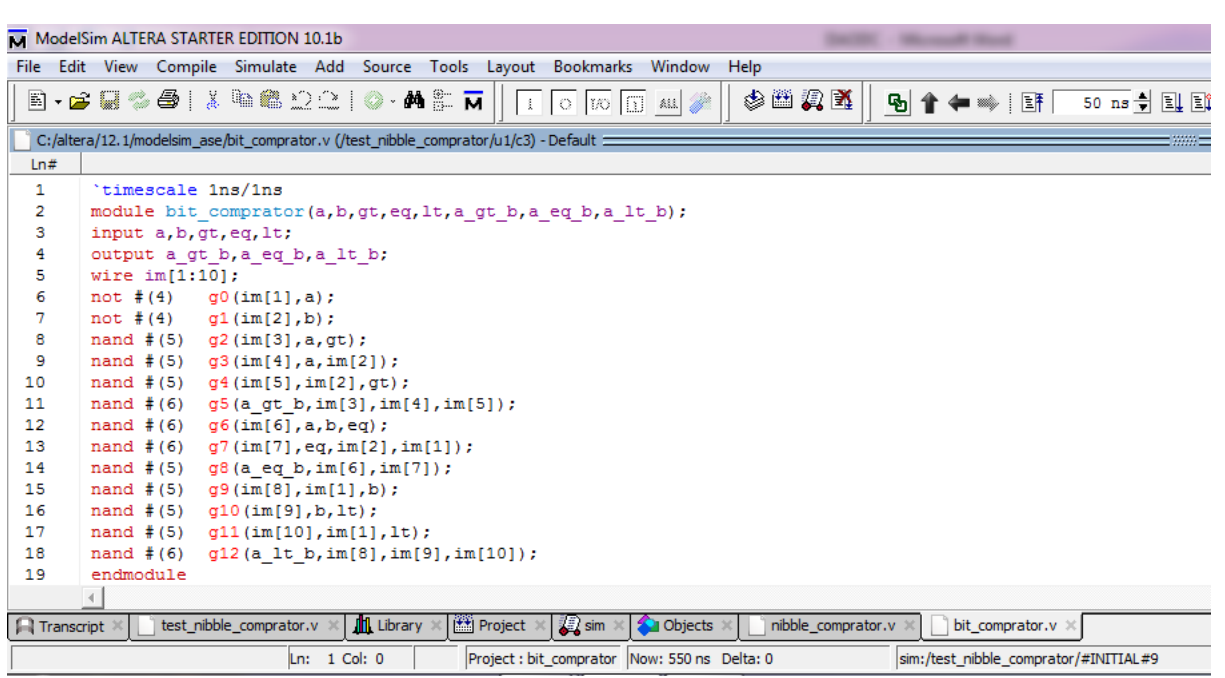

#### . a-gt-b  $\mathbf{a}$ b Nibble a-eq-b gt eq Comparator a-It-b lt a-gt-b 社社長 a-gt-b a-gt-b  $\mathbf{a}_j$  $a_{2}$ a **Bit** st. st. st. b. com  $R_{\rm B}$ com con con 2 a-ga-b a-eg-b a-eo-b a-eg-b **Jing** gt 欧 gt. g) a-lt-b 社交 alth 社  $\frac{1}{2}$ Via Jì. **CQ** 88 鼠 **CQ**  $\mathbf{1}_{\mathbf{m},\mathbf{r}}$  $\sqrt{m}$ **Just** lt, lt. lt. k M ModelSim ALTERA STARTER EDITION 10.1b File Edit View Compile Simulate Add Source Tools Layout Bookmarks Window Help

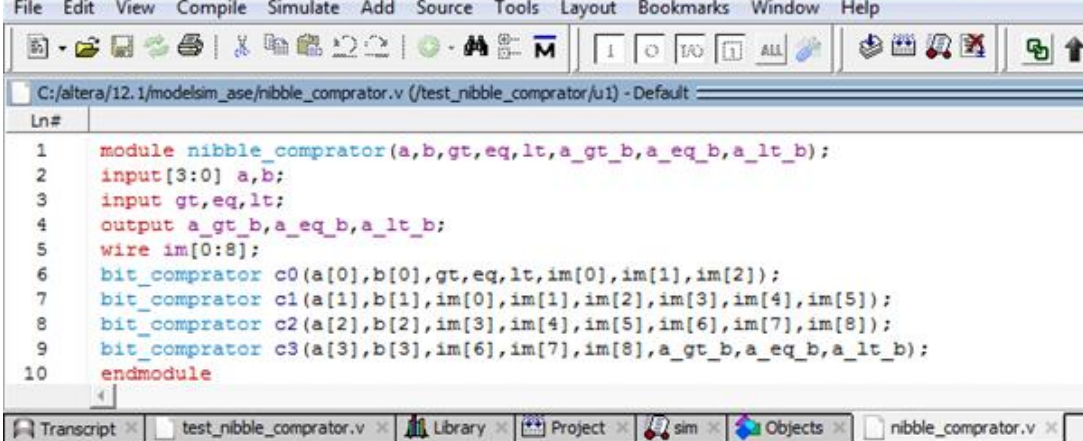

استفاده از bit comparator و طراحی یک مقایسه گر ۴بیتی:

- برای ساخت یک مقایسه گر ۴ بیتی میبایست چهار بار یک مقایسه گر تک بیتی را فراخوانی نمود.
- برای ساخت مقایسه گر ۸ بیتی نیز میتوان یا ۸ بار مقایسه گر تک بیتی را فراخوانی کرد و یا دو بار مقایسه گر ۴ بیتی را فراخوانی کرد.
	- ۷۷ire را میتوان در قالب آرایه نیز تعریف کرد.
		- **•** نحوه ساخت و کار این مدار موازیست.

نوشتن تست برای مقایسه گر ۴ بیتی:

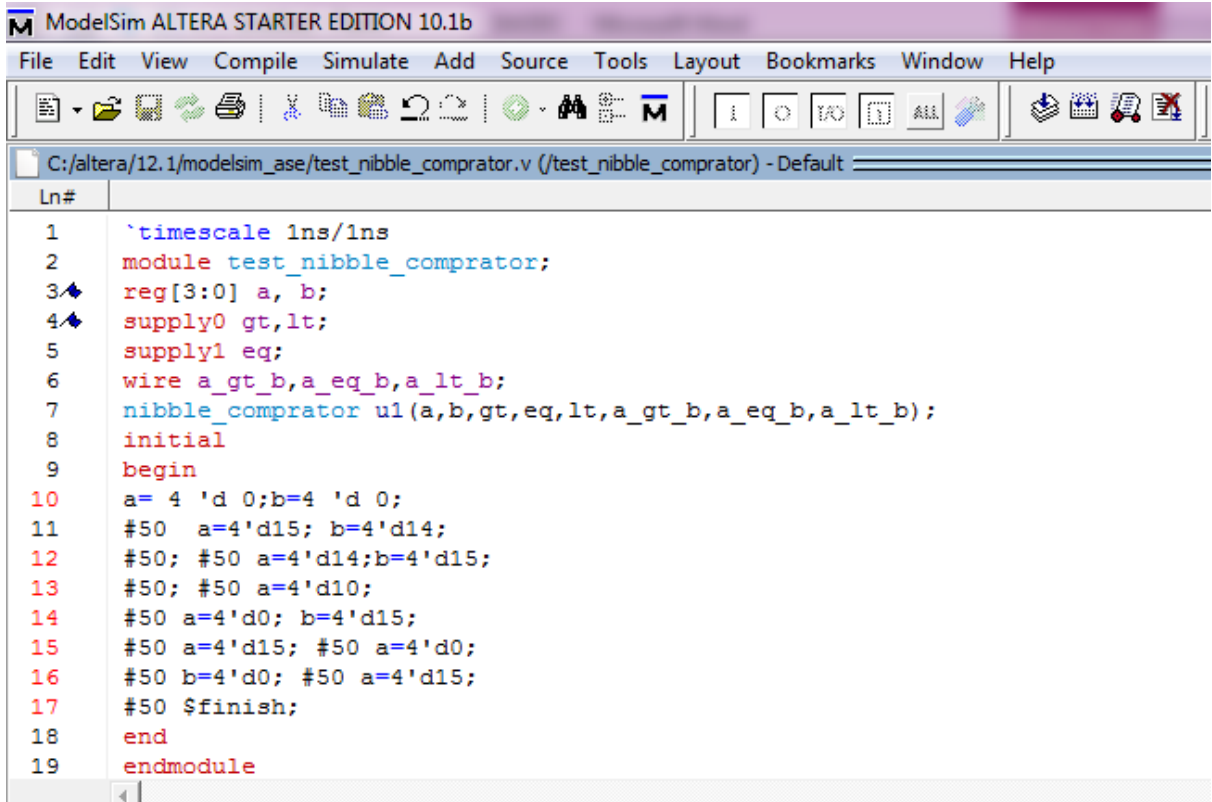

مقادیر اختصاص داده شده به a,b بصورت جدول زیر می باشد.

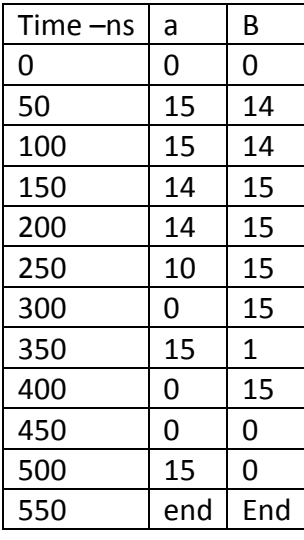

خروجی سیگنال ها تا زمان ۵۵۰ نانو ثانیه بصورت نمودار زیر است:

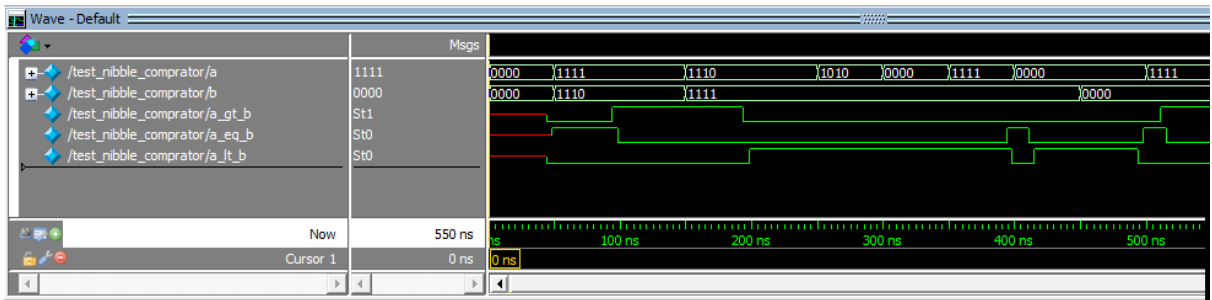

**توریي :0**

- ۰. توصیف ساختاری یک فول ادد<sub>ر د</sub>ا با استفاده از گیتهای ارایه شده بنویسید.
- ۲. توصیف ساختاری یک جمع کننده ۸بیتی را با استفاده از فول اددر طراحی شده بنویسید.
- . یک جمع کننده ۸ بیتی با استفاده از گیتهای xor و جمع کننده ۸ بیتی ًطراحی کنید.

طراحی یک فلیپ فلاپ در سطح ساختاری، طراحی یک مدار ترتیبی در سطح ساختاری:

ً%%%شاحی فّیح فالج :r\_s

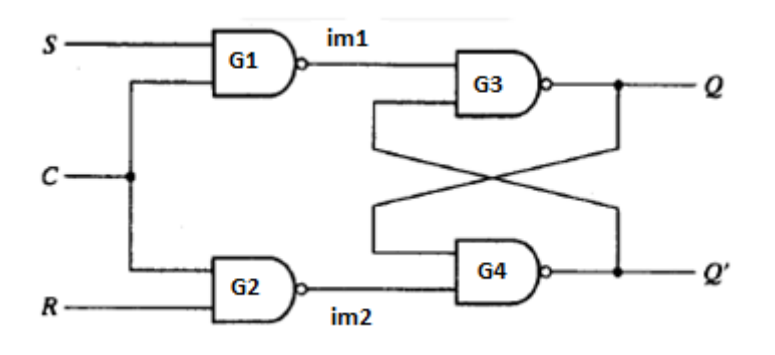

ماژول:

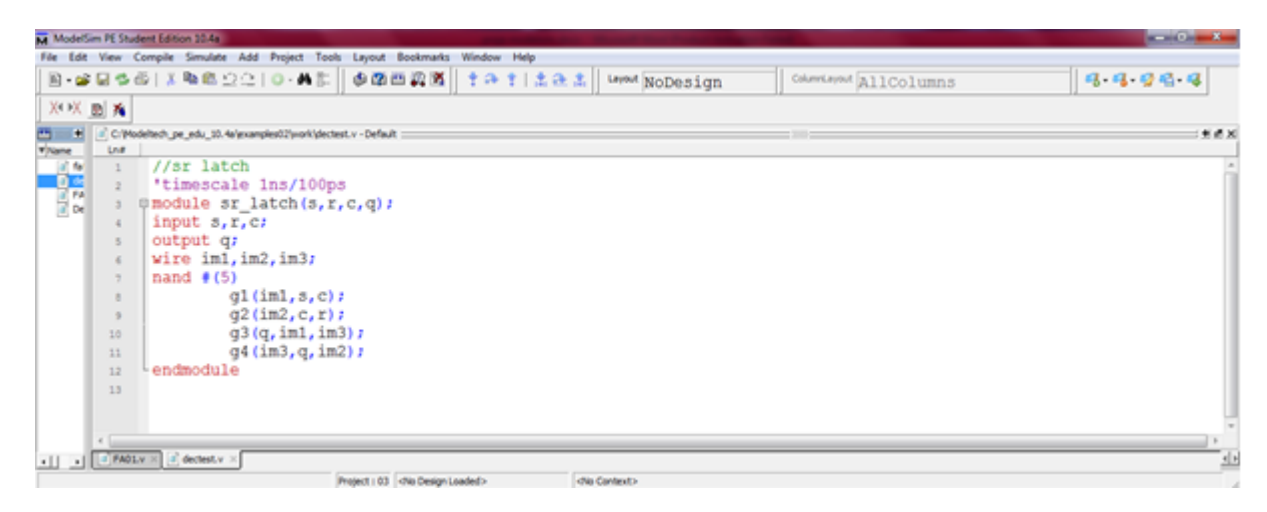

كلاك سطح بالا

%% شاراحی فلیپ فلاپ d با استفاده از

برای رسم فلیپ فلاپ  $d$ کافیست که ورودی  $d$  را به s و  $\mathsf{d}$ ل به r در فلیپ فلاپ srبدهیم.

نکته:در کتاب وريلاگ ورودی را با □ و خروجی را با" نمايش ميدهند.

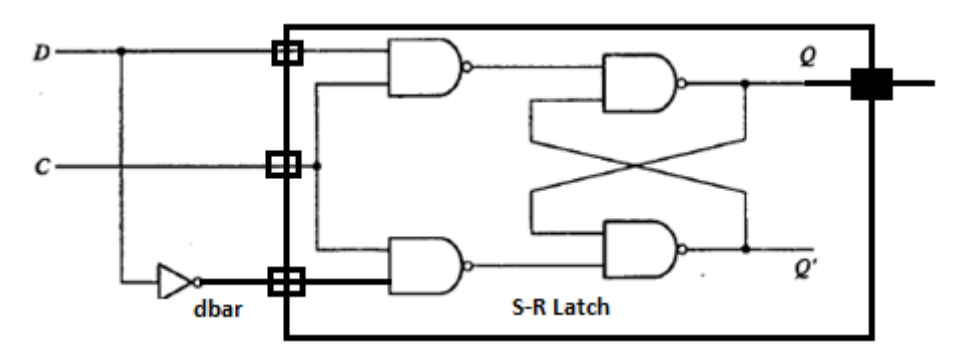

M ModelSim PE Student Edition 10.4a File Edit View Compile Simulate Add Project Tools Layout Books 图·金属多面 | X 取取 22 | 0·共和 | 参覆西嘉西 | 十升 1 | 土升 3 | Line( MoDesign  $\left\| \right. \text{Converity} \times \left[ \text{AllColumns} \right]$  $|a, q, q, q, q$  $X \times B$  is **B \* Zow** ... " pe\_edu\_10.4a/examplest2furork/plectest.v - Default  $502$  $(1)$   $(2)$   $(3)$   $(4)$   $(5)$   $(5)$   $(6)$   $(6)$   $(7)$   $(8)$   $(7)$   $(8)$   $(8)$   $(8)$   $(8)$   $(8)$   $(8)$   $(8)$   $(8)$   $(8)$   $(8)$   $(8)$   $(8)$   $(8)$   $(8)$   $(8)$   $(8)$   $(8)$   $(8)$   $(8)$   $(8)$   $(8)$   $(8)$   $(8)$   $(8)$   $(8)$   $(8)$ time<br>| if fo Ln# 엻  $\begin{array}{c} 10 \\ 11 \end{array}$ endmodule  $12$  $\underline{\hspace{1cm}} \underline{\hspace{1cm}} \underline{\$ Project : 03 dNo Design Loaded>

هدار مقایسه کننده سریال با استفاده از مقایسه کننده هشت بیتی با بار موازی:

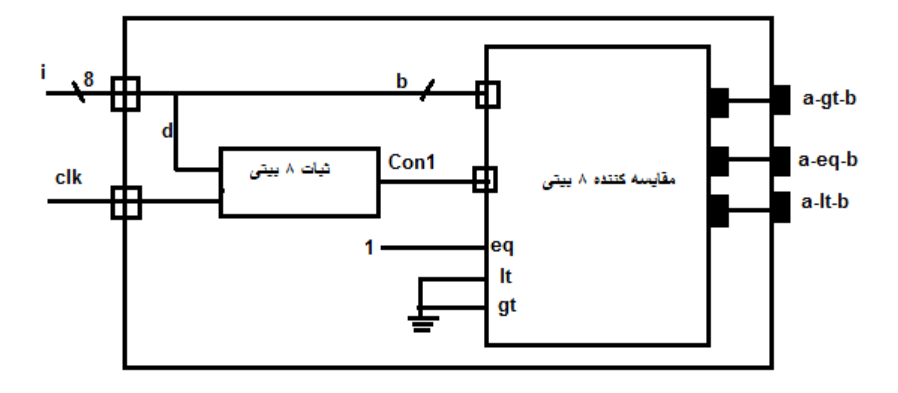

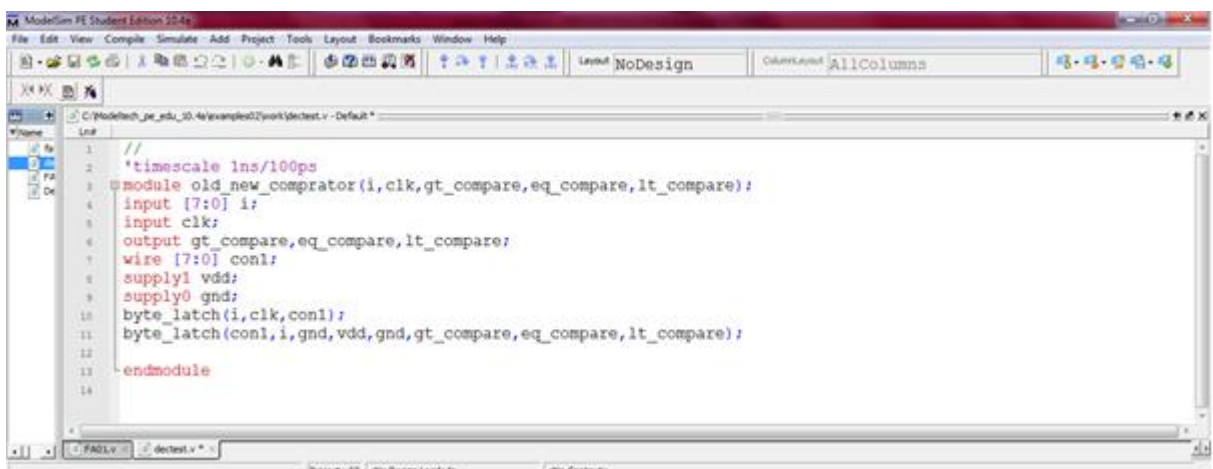

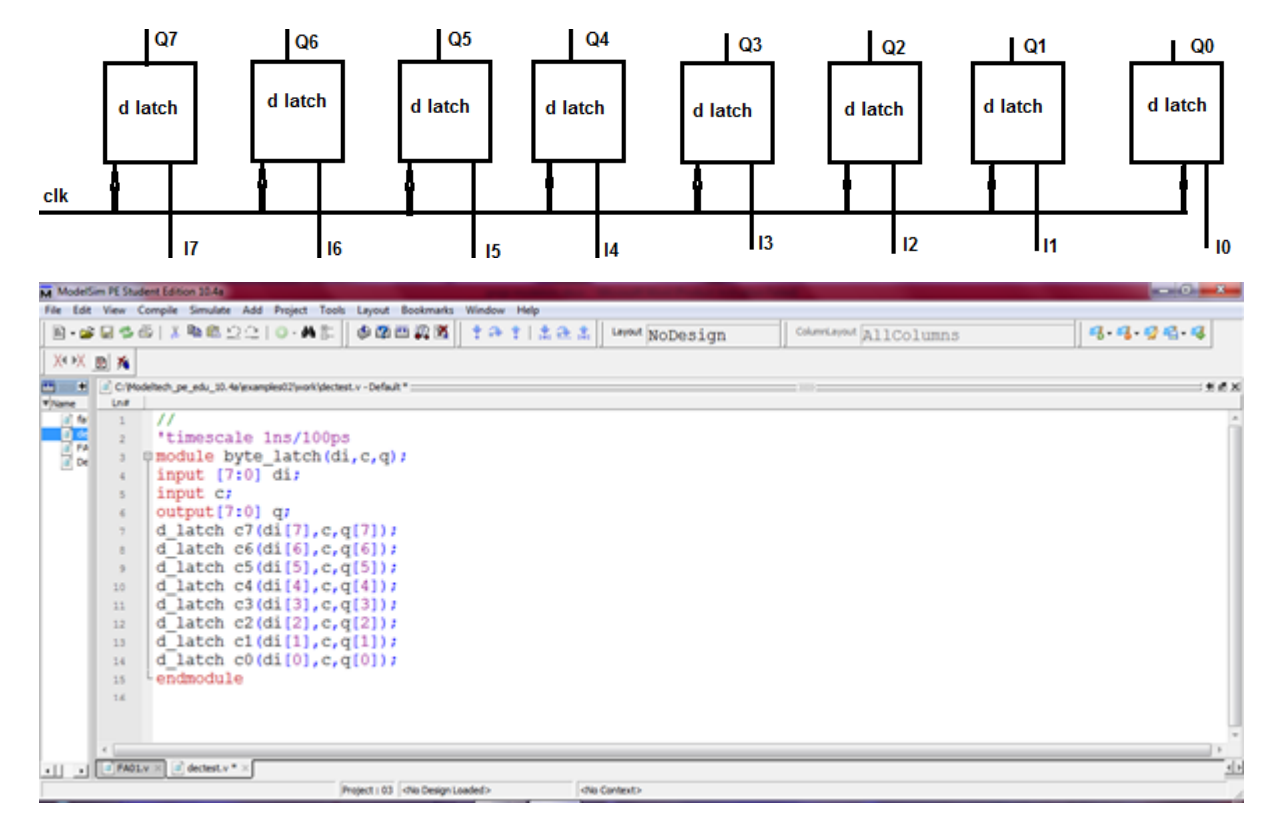

%%%#%طراحی بایت لچ:۸ بار فراخوانی d-latch که تک بیتی است:

**استفادُ از فلیپ فالپ slave-master برای طراحی کالک لبِ پاییي رًٍذُ ٍ باال رًٍذ**:**ُ**

اگر دو تا فلیپ فلاپ sr را كنار هم بگذاریم و به یكی clk را وصل كنیم و به دیگری 'clk در اینصورت كلاک با لبه ایجاد میشود اگر به فلیپ فلاپ master كلاک و به clk' slave وصل شود لبه پایین رونده ایجاد می شود و اگر به clk slave و به clk' ،master، كامتصل شود لبه بالارونده ایجاد می شود.

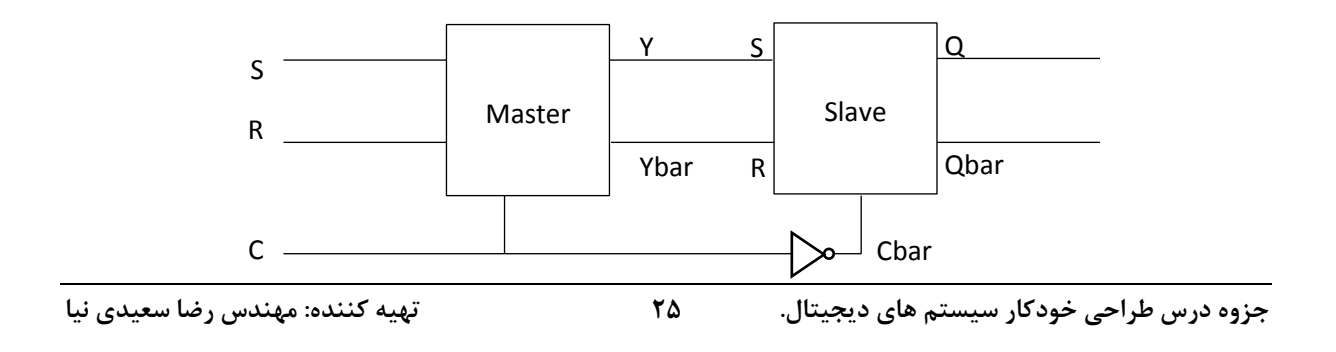

نمودار زماني:

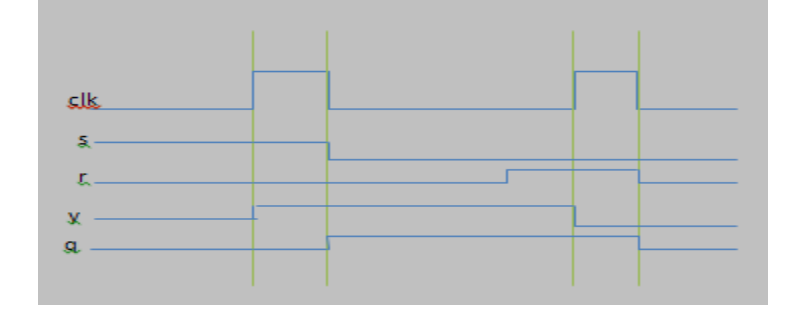

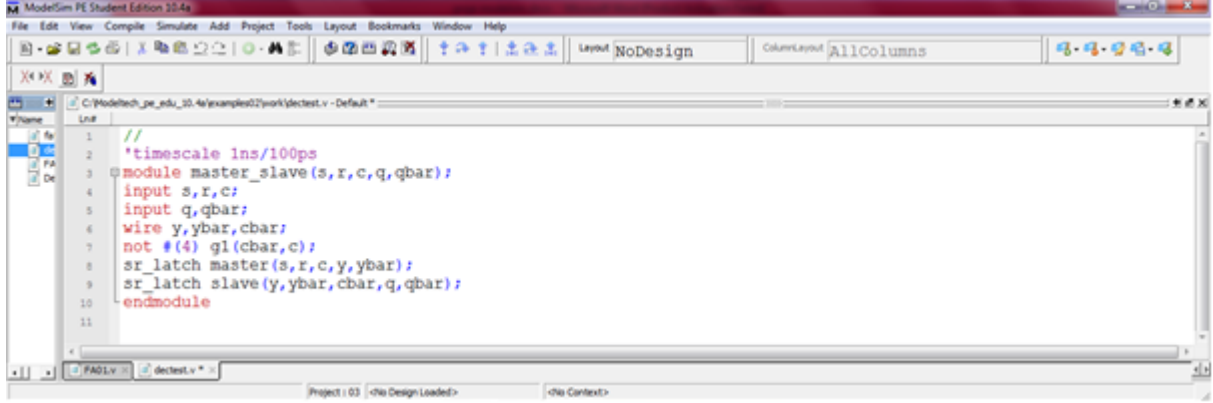

**فصل :5 سازهاًذّی طراحی**

نعريف تابع<sup>۱</sup>

Function ;اسم تابع ;تعریف ورودیها Begin بدنه تابع خروجی=اسم تابع End End function

۔۔۔۔۔۔۔۔۔۔<br>مثال :طراحی مقایسه گر تک بیتی با تابع:

a\_gt\_b=a gt+a b'+b' gt

e\_eq\_b=a.b.eq+a'b'eq

a\_lt\_b=a'b+b.lt+a'.lt

برای طراحی مقایسه گر دو تابع با نام های fgl(greater-less) و(feq (equal تعریف می کنیم و سپس آنها را برای محاسبه سه خروجی صدا میزنیم.

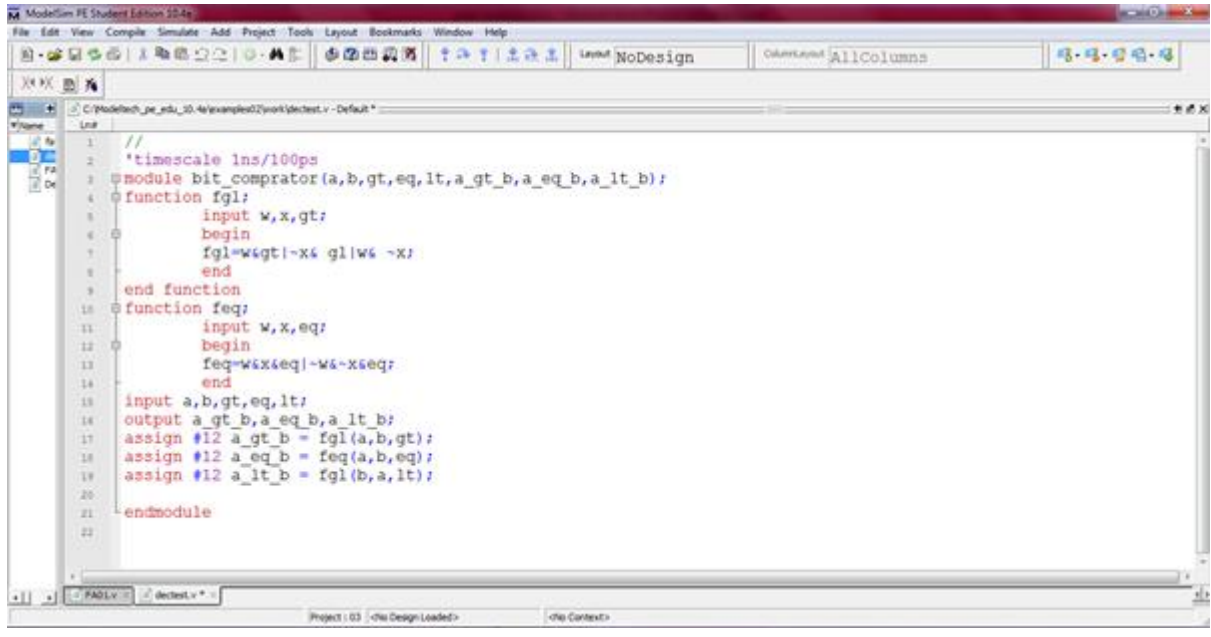

• a\_gt\_b=fgl(a,b,gt) • ترای محاسبه بزرگتر بودن a از b می باشد و با جابجایی a,b و صدا زدن آن a كوچكتر از

b بدست مے آید.

● تاخیر تابع صفر میباشد. به همین خاطر تابع را با تاخیر زمانی ۱۲ واحد فراخوانی كرده ایم.

1 function

1

**Task:** دو نوع task داریم:

۱ – سیستمی که task های موجود سیستمی را فراخوانی میکنیم. ۲- کاربر: که توسط برنامه نویس تولید و فراخوانی می شود.

روش دیگر نوشتن تستnibble-comparator: یک فایل(notepad) برای مقادیر a ایجاد و نام avalues.dat را میگذاریم. همچنین یک فایل برای مقادیر ً b ایجاد و نام bvalues.dat را میگذاریم. حالا یک تست مینویسیم که این دو فایل را صدا بزند.

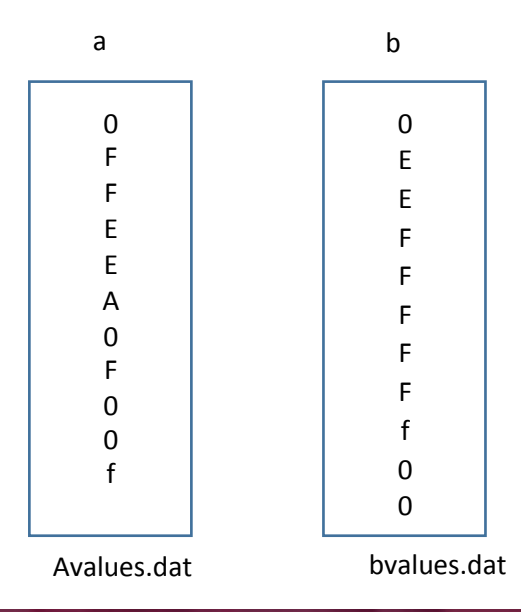

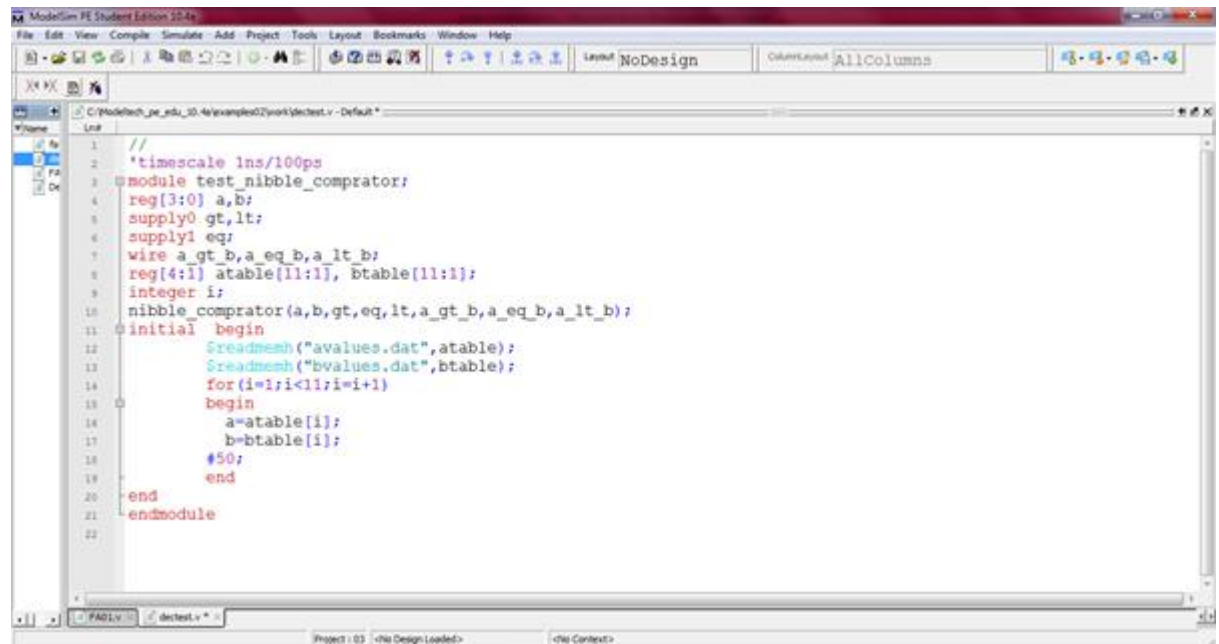

برای ذخیره فایلها می¤وان از پسوندtxt. نیز استفاده کرد.

• لازم نیست که آرایههای table را داخل کد دقیقا هم اندازه فایلهای اصلی تعریف کنیم، میتوان یک فایل values هزار تایی داشت ولی فقط ۱۰ تای آنرا در قالب table استفاده کنیم.

- Readmemh(file name,array name,start index,end index)
- Index ها در readmemh اختیاری اند، اگر گذاشته نشوند کل فایل values خوانده میشود.

**ساختار task:**

;اسم کار Task

;تعریف ورودی و خروجی Task

Begin:name

taskبدنه

End

End task

**هثال:ایجاد یک تست برای comparator-nibble بِ طَری کِ اعذاد تصادفی را خَد سیستن برای ها تَلیذ کٌذ.**

تولید ١١ عدد تصادفی با task تعریف شده توسط كاربر:

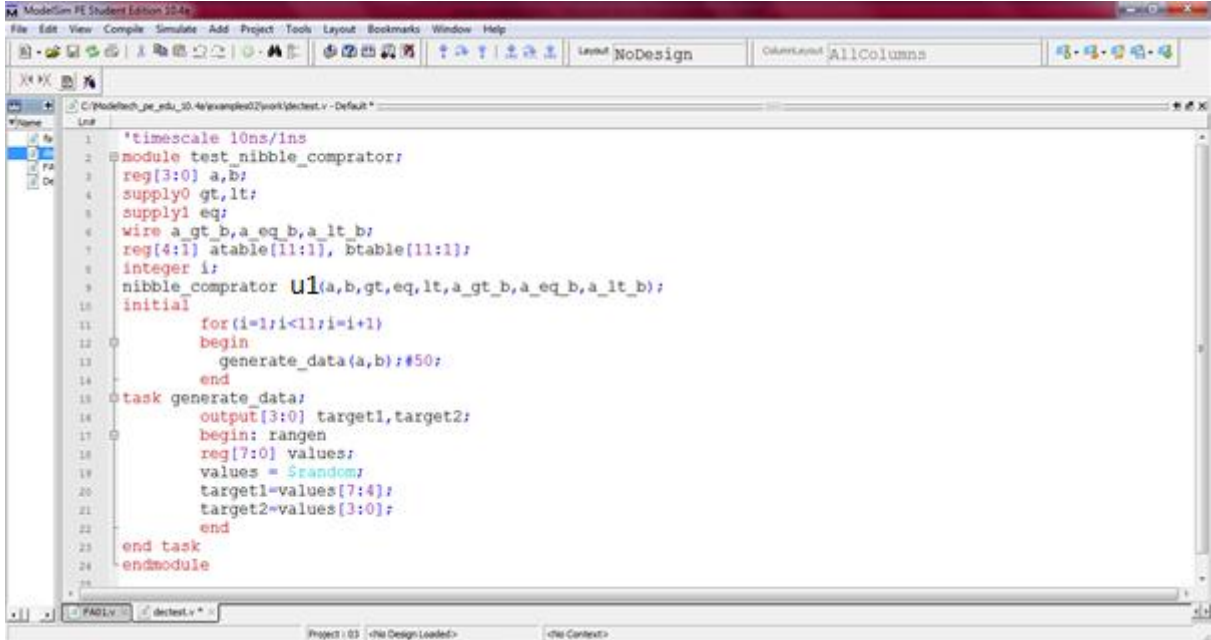

- می توان task را در فایلی به اسم f1.v بنویسیم و سپس در بالایinitial با کمک module f1.v° فراخوانی اش کنیم.
	- ۰ میتوانستیم به جای تعریف متغیر values یکجا به target ها با کمک random مقدار دهیم.

# **توریي :2**

- ۰۱. یک تابع برای ایجاد نقلی خروجی یک تمام جمع کننده (FA) بنویسید.
	- ۲. یک تابع برای ایجاد sumخروجیِ یک تمام جمع کننده بنویسید.

**جسٍُ درس طراحی خَدکار سیستن ّای دیجیتال. 29 تْیِ کٌٌذ:ُ هٌْذس رضا سعیذی ًیا**

۳. با استفاده از عبارات بولی ، یک تابع به نام inc-bit را بنویسید که ورودی آن ۴ بیتی و به مقدار ورودی یک واحد افزايش دهد.

#### **فصل 6 تعریف اًَاع**

انواع پورتها میتواند input, output, inout باشد .برای تعریف پورتهای ورودی و خروجی از reg نیز میتوان استفاده کرد. مقدار نوع reg را میتوان به inout انتساب داد.

input a1;

Input a2;

 $A1 = a2;$ 

تعريف پارامتر:

Parameter delay 5;

برای تعریف زمان، توان و اندازه می توان استفاده کرد.

تبدیل نوع: اگر یک متغیر integer از real مقدار بگیرد به نزدیکترین عدد صحیح گرد میشود. نوع reg را نیز میتوان در real قرار داد ولی در real مقادیر x,z نداریم، به جای آنها صفر میگذاریم.

Real a1;

 $Rega2='x$ ;

 $A1 = a2;$ 

 $A1 = '0':$ 

نوع دیگر :wor,wire , signal , :برای تعریف سیم و متغیرهای میانی

تعریف بردار(آرایه):

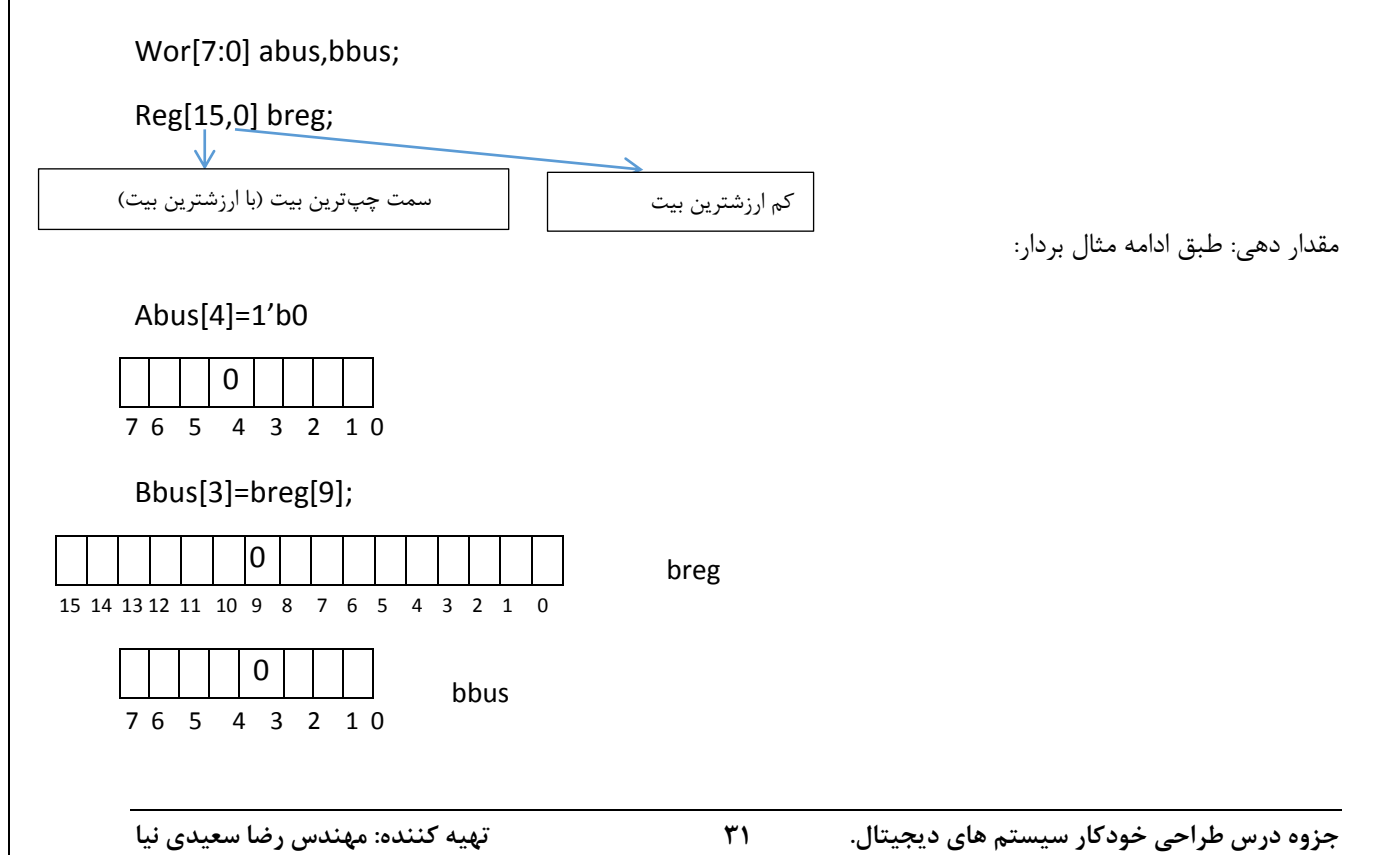

اگر از محدوده خارج شویم x برمیگردد.

حافظ:ٝ

### Reg[word reg] mem[memory reg]

 $Ex$ )reg mem $1k[0:1023]$ 

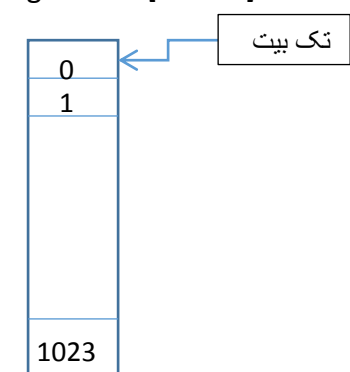

Ex)reg[7:0] mema[0:1023]

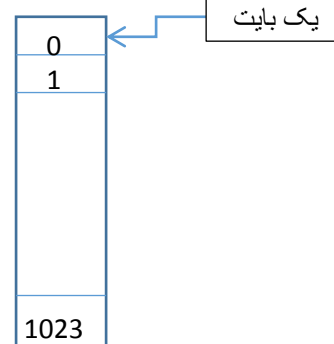

میتوان با اندیس به خانه های حافظه اشاره کرد، اما نمیتوان چند کامه حافظه را در یک زمان استفاده کرد: چون حافظه فقط یک گذر گاه داده دارد:

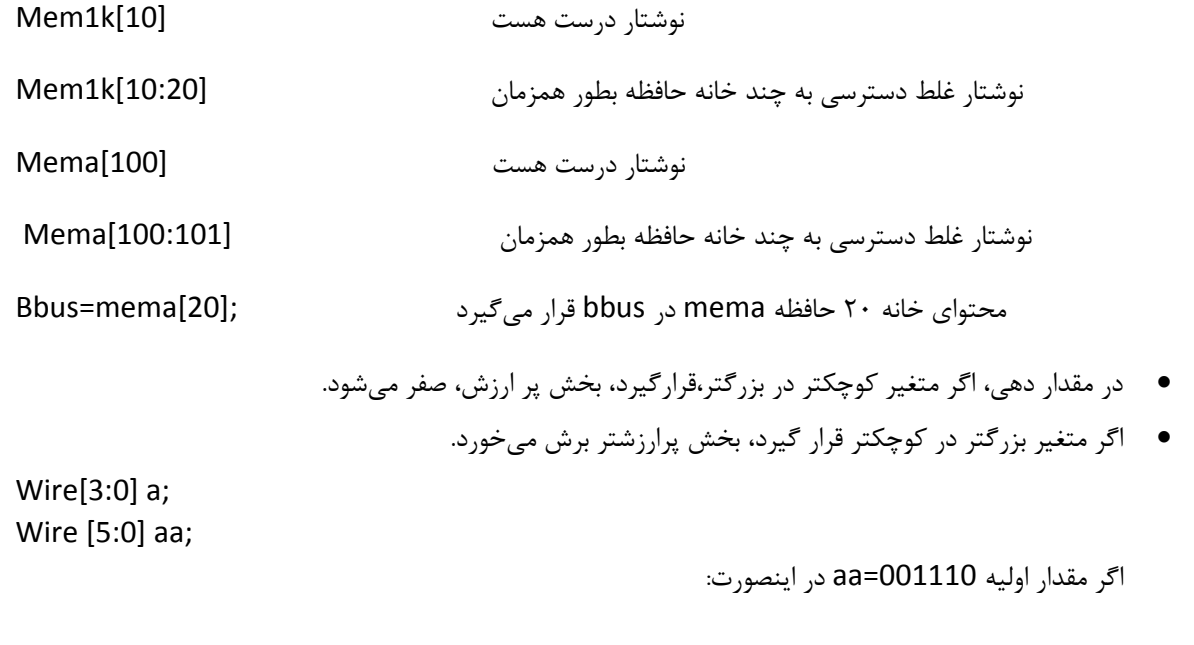

Assign a=aa;>>>>>>>>a=1110

اگر مقدار a=0110 آنگاه

Assign aa=a;>>>>>>>>>aa=000110

## **فصل :7 طراحی هذارات در سطح رفتاری**

در مواردی مثل توابع –کارها–برنامه های تست —ثبات ها وماشین های حالت می توان از سطح رفتاری استفاده کرد. در سطح رفتاری بدنه به صورت زیر روال (procedure)می باشد و به صورت زیر است:

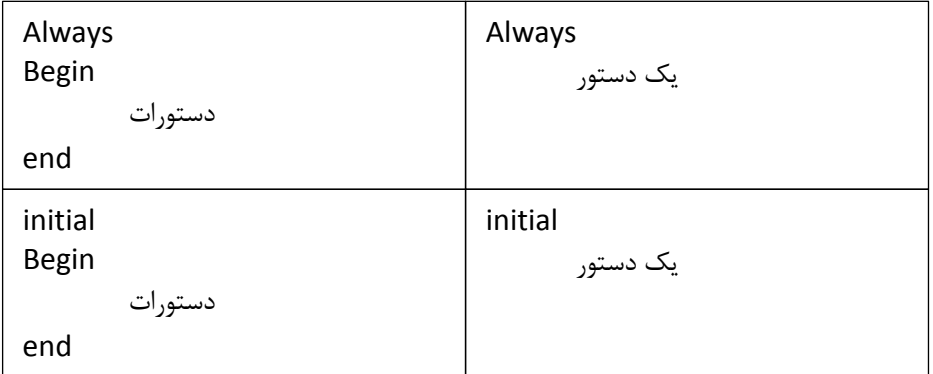

رفتاری یا باید داخل initial ,always باشد تمام تستها رفتاری بودند.

دستورات initial یکبار تکرار و دستورات always بینهایت تکرار می شود(چند بار). دستورات داخل بدنه initial و always خط به خط اجرا می شوند (ترتیبی) ودر زمان صفر شروع به اجرا می کنند اگر تاخیر نداشته باشند. اما چند بلوک initialو always به صورت همروند اجرا میشوند.

مثال:

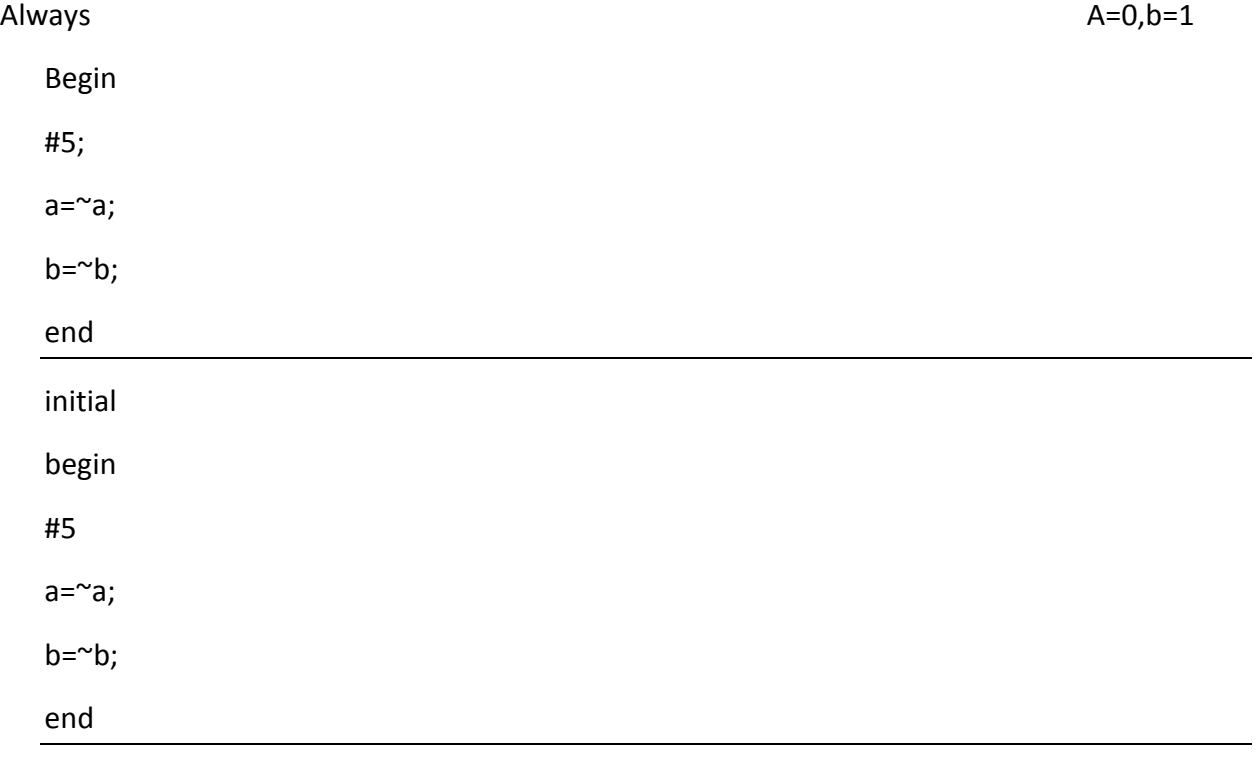

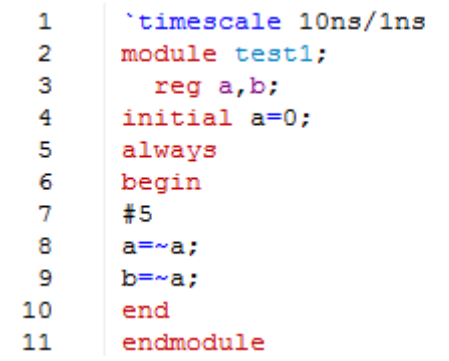

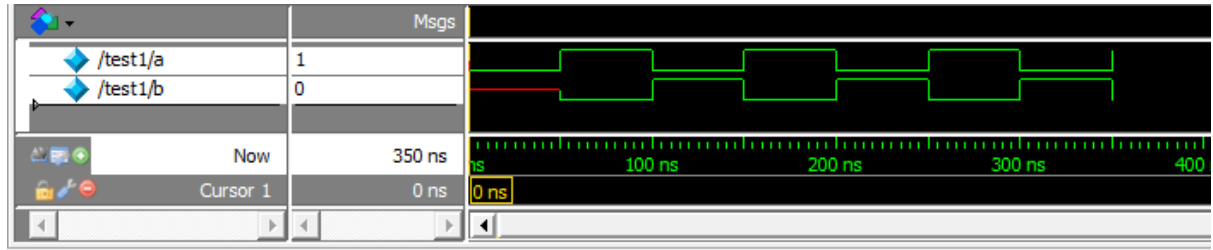

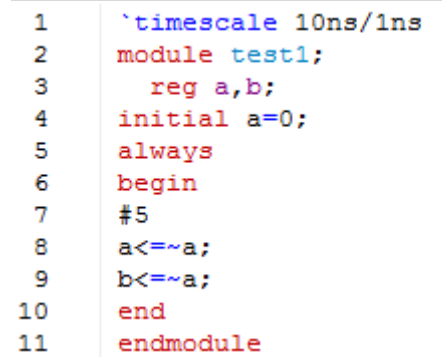

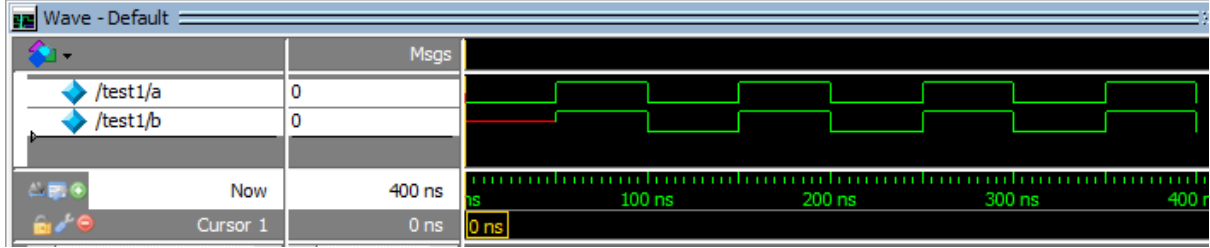

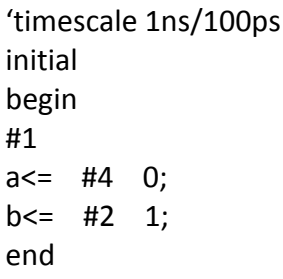

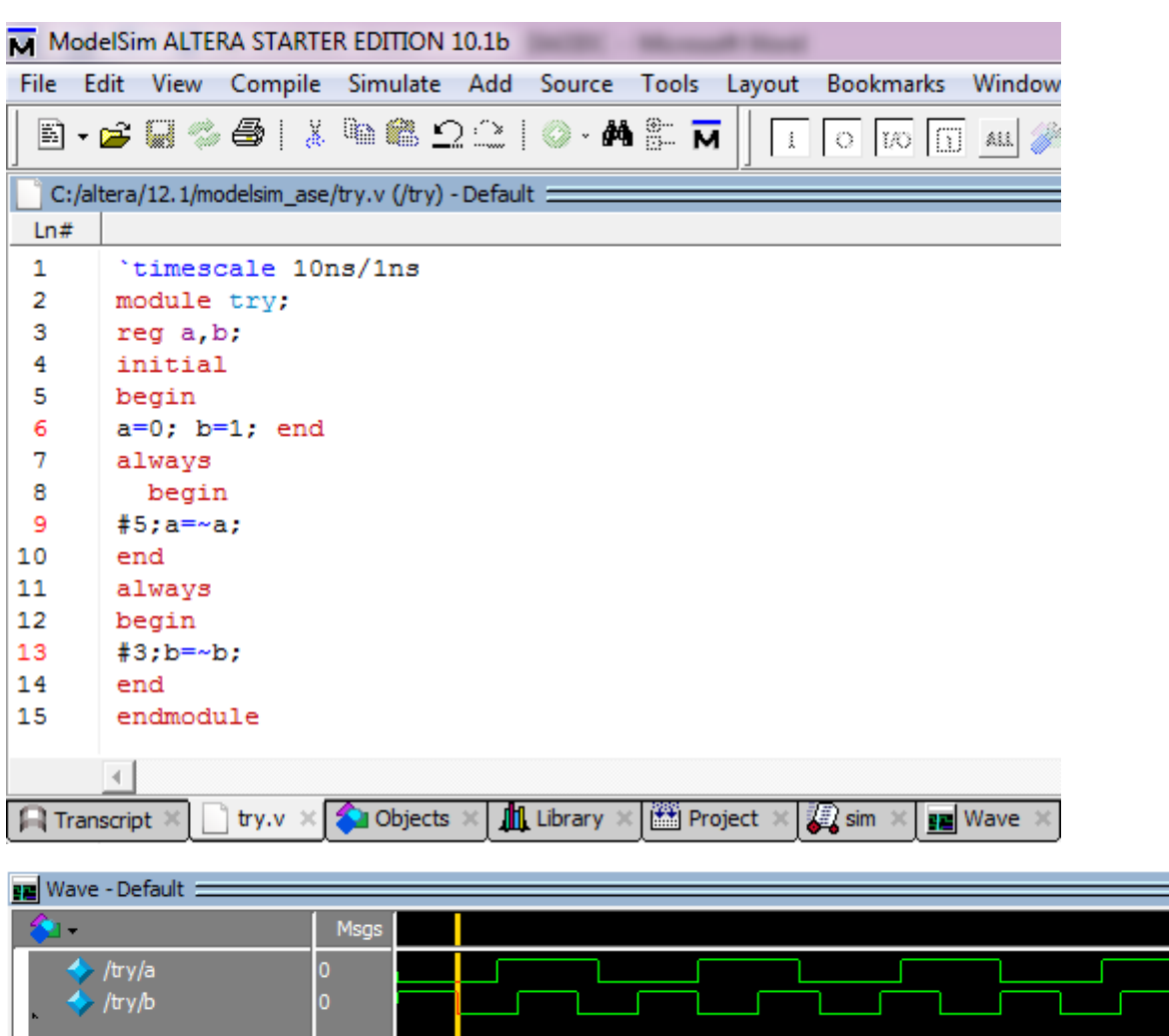

Now 930 ns  $200$  ns Cursor 1  $30<sub>ns</sub>$  $\mathbb{R}$  $\ll$  $\mathbb{E}[\mathbf{1}]$ 

دستورات كنترل زمانى:

HTime : به اندازه time صبر می كند.

(time-experssion)#: به اندازه عبارت t-e صبر می كند.

Wariable: منتظر تغییر متغیر می ماند.

(Variable or expression) منتظر تغییر متغیردر عبارت یا متغیر می ماند.

(posedge Variable or expression) or منتظر تغییرصفر به یک عبارت یا متغیر می ماند.

(negedge Variable or expression): منتظر تغییر یک به صفر عبارت یا متغیر می ماند.

امنتظر تغییر یکی از رخدادها می ماند. (event1 or event2 or ...)

(Wait(expression:تا زمانی که عبارت غلط است منتظر می ماند.

(Wait(a: تا زمانی که a=0است منتظر است به محض اینکه a=1 شود از انتظار خارج میشود.

مثال سطح رفتاري ff-sr؛

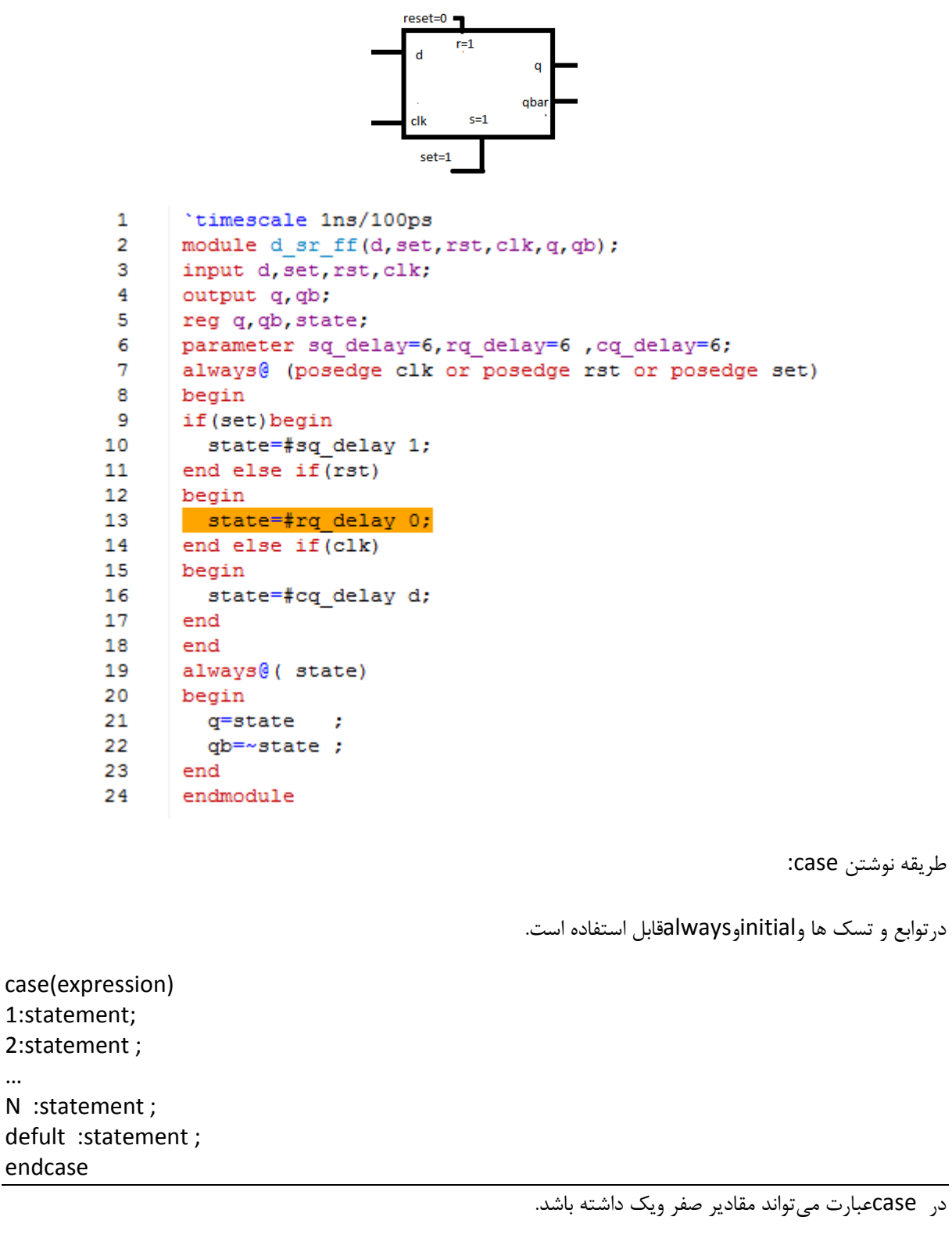

اگر از Case x استفاده کنیم مقادیر Z, x نیز اضافه می شود.

اگر از Case z استفاده کنیم مقدار z نیز اضافه می شود.

 $\ddotsc$ 

٣٧

نوشتن حلقه:۴روش برای نوشتن حلقه وجود دارد:

: استفاده از forever:

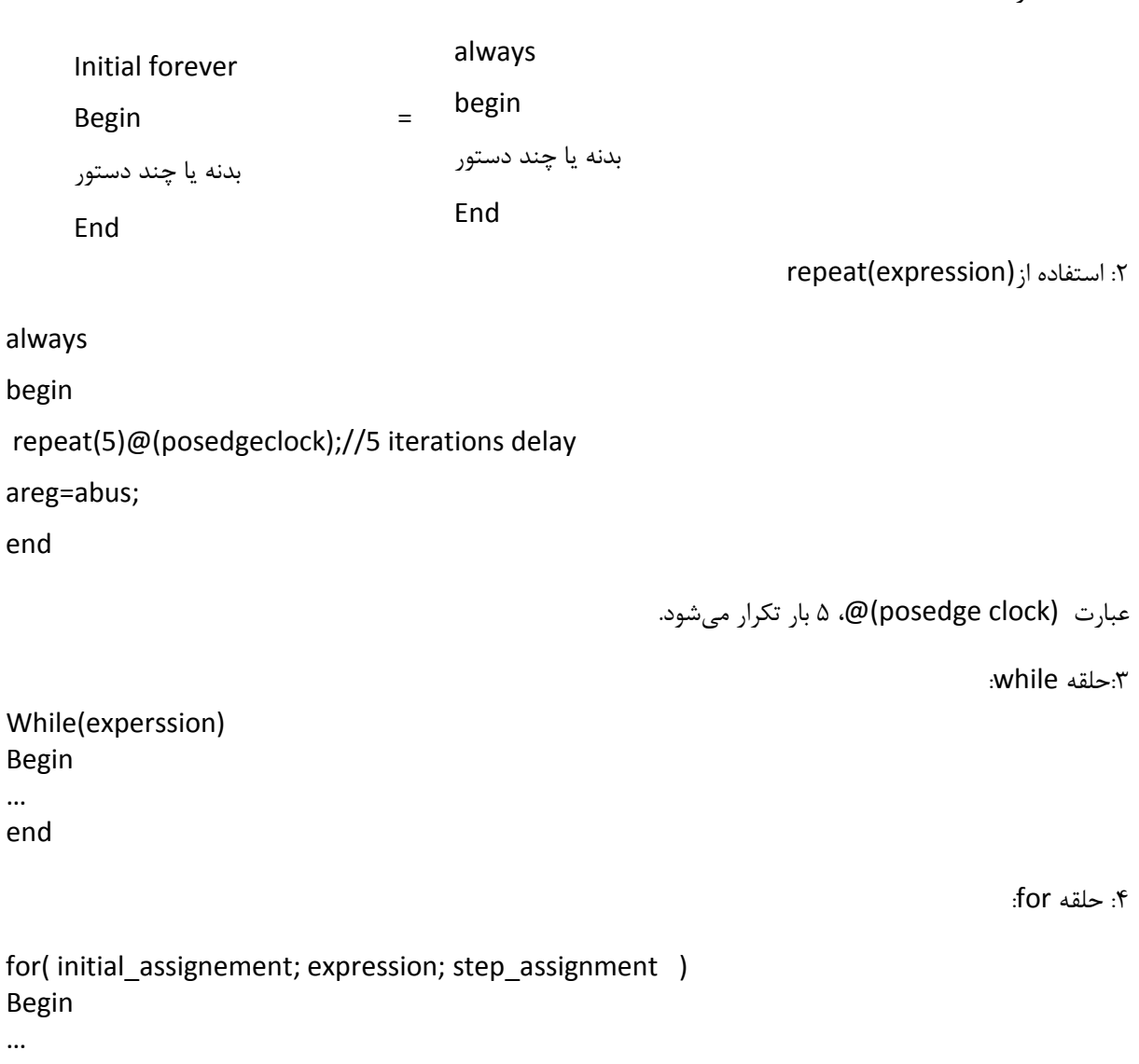

end

هث**ال: توصیف رفتاری یک تشخیص دهنده رشته <b>۱۰۱۱** رابنویسید؟با استفاده از ماشین حالت دیاگرام تشخیص این رشته را رسم مىكنيم. سپس كد مربوط به آن را مىنويسيم. (مدل مور تغيير روى خروجى به حالت وابسته است بنابراين با تغییر کلاک خروجی تغییر می یابد).

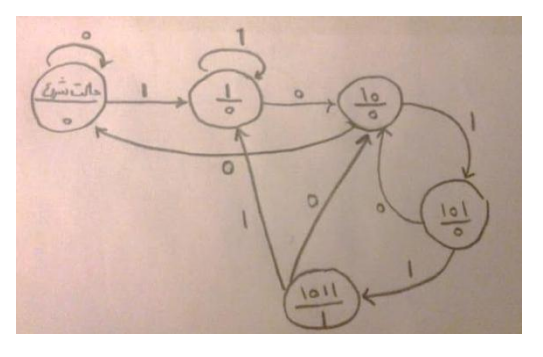

```
`timescale 1ns/100ps
module moore detector(x,clk,z);
input x,clk;
output z;
reg[2:0] current; reg z;
parameter[2:0]reset=0,got1=1,got10=2,got101=3,got1011=4;
initial current = reset;
always@(posedge clk)
                     case(current)
                      reset: begin
                           if(x == 1) current = got1;
                           else
                                       current = reset;
                         z=0;
                     end
  got1: begin
                     if(x == 0) current = got10;
                       else
                               current = got1;7=0:
                     end
  got10:begin
                      if(x == 1) current = got101;
                      else
                               current = reset;
                      z=0:
                     end
  got101:begin
                       if(x == 1)begin
                              current = got1011;z=1;
                         end else
                           begin
                            current = got10;
                             z=0;end
      end
  got1011:begin
      if(x == 1) current=got1;
      else current=got10;
       z=0;
      end
 endcase
endmodule
```
**مثال: توصیف رفتاری تشخیص دهنده ۱۰۱ به مدل میلی:** در مدل میلی خروجی وابسته به ورودی است. در این مدل تنها با تغییر حالت خروجی عوض نمیشود بلکه با تغییر در ورودی بدون وابستگی به کلاک تغییر اعمال میشود.

٣٩

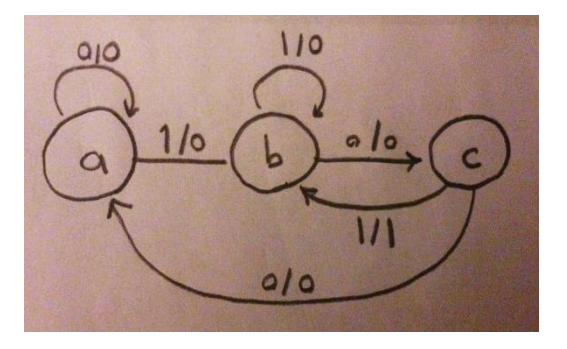

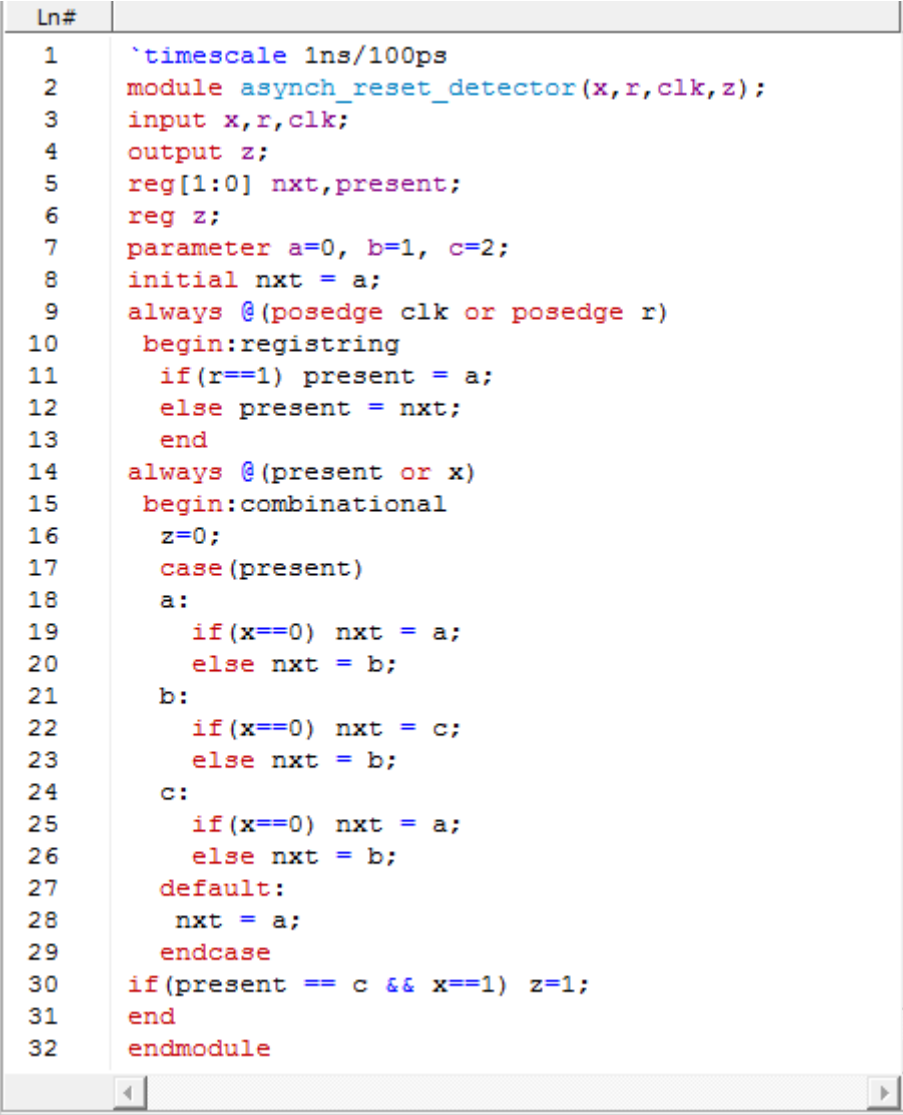

**مثال: پیاده سازی دست تکان دهی** $^!$  : ارتباط غیر همزمان $^{\mathsf{Y}}$ بین سیستمها توسط دست تکان دهی انجام میشود. دست تکان دهی یعنی سیگنالهایی که بین دو سیستم انجام میشود. وقتیکه یک سیستم داده هایی را برای انتقال به سیستم دیگر آماده میکند، فرستنده گیرنده را آگاه میکند که داده آماده است. وقتیکه گیرنده داده ها را میپذیرد به فرستنده دریافت آنها را اطلاع می دهد.

1 handshaking

2 asynchronous

1

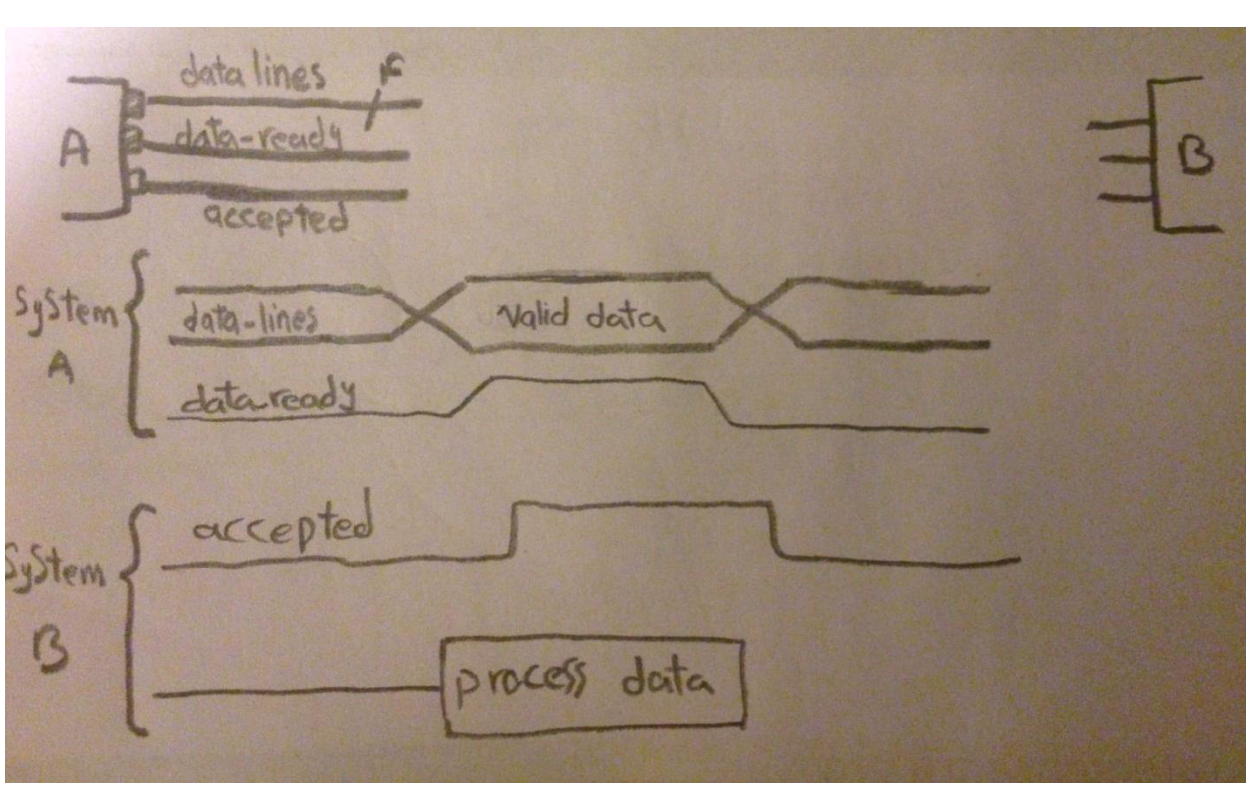

سیستمA بعد از آماده شدن عملیات زیر را انجام می دهد:

- Data-lines= داده های آماده شده روی آن قرار داده میشود.
	- Data-ready=1 •
	- ۔ منتظر لبه مثبت acceptedمی شود.
		- Data-ready=0 •

# سیستم B:

- ه تخطر لبه مثبت data-ready می شود .
	- Accepted=1 •
	- داده ها را پردازش می کند.
- $\Box$ سنڌظر لبه منفی data-ready می شود (
	- Accepted=0 •

**هثال: فرض کٌیذ سیستن Aدارای خط دادُ 4 بیتی ٍسیستن B دارای خط دادُ 06 بیتی است یک هذار رابط طراحی کٌیذ کِ بِ رٍش دست تکاى دّی بیي ایي دٍ ارتباط برقرار کٌذ؟**

![](_page_41_Figure_0.jpeg)

![](_page_41_Picture_23.jpeg)

برنامه تست برای مساله دست تکان دهی:

```
'timescale \ns/\ns
 \Delta\mathbf{v}module test_system_interface;
        reg [Y: · ] a_data;
 Y
 ۴
         reg a_ready;
         wire a_received;
 δ
 \tilde{\tau}wire [\d:.] b_data;
 \mathbf Vwire b_ready;
        reg b received;
 \pmb{\lambda}\mathbf qinteger i, seed;
        system i u) (a data, b data, a ready, b received, a received, b ready);
\Delta +
\Deltainitial begin
٨Y
           for (i=1; i<=1\delta; i=i+1) seed\langle=\frac{i}{2}(i*\gamma) i;٨٣
           a ready = : b received = :١۴
           #FY $stop;
\Deltaend
\Delta//this models system a
AY.
         always begin
\Lambda \Lambdaa_data=$random (seed);
\mathcal{A}repeat (*) begin
Y +\# Y a_data={~a_data[\cdot], a_data[\:\setminus]};
Y١
               a_ready=Y٧
               @(posedge a received);
Y٣
               \#\ a ready=.;
٧۴
            end
٧۵
          end
٧۴
          //this models system b
\pmb{\mathrm{Y}}\,\pmb{\mathrm{Y}}always begin
Yλ
            @(posedge b ready);
٧٩
            #\ b_received=\;
\mathbf{v} .
            @(negedge b_ready);
٣Y
            #* b_received=.;
\mathbf{Y}end
          endmodule
\mathbf{Y} \mathbf{Y}
```
ضمیمه:

قصد داریم دو مثال را توسط نرم افزار modelsim پیاده سازی کنیم تا شما نحوه ی کار با این نرم افزار را نیز بیاموزید . پس در ابتدا به سراغ آموزش نرم افزار modelsim می رویم .

# **آهَزش modelsim :**

مراحلی که برای پیاده سازی و اجرا گرفتن از یک کد باید طی کنیم به شکل زیر است :

![](_page_43_Figure_4.jpeg)

برای ایجاد پروژه جدید به صورت زیر عمل كنید:

![](_page_43_Figure_6.jpeg)

سپس پنجره ای باز خواهد شد که در قسمت Project ، نام پروژه و در قسمت Project Location محل ذخیره پروژه را مشخص می کنید و بعد دکمه OK را می زنید و پنجره زیر باز می شود :

File  $\Rightarrow$  New  $\Rightarrow$  Project

![](_page_44_Figure_0.jpeg)

# **: Create New File تخابًا .0**

بعد از کلیک بر روی Create New File صفحه زیر باز می شود که در آن زبان برنامه نویسی و نام فایل خود را انتخاب می کنید . اگر زبان برنامه نویسی خود را VHDL انتخاب کنید ، فایلی با پسوند vhd. ایجاد می کند و اگر زبان Verilog را انتخاب کنید ، فایلی با پسوند v. ایجاد می کند که ما با زبان Verilog کار می کنیم .

![](_page_44_Picture_95.jpeg)

بعد از OK كردن ، فایل شما در WorkSpace ہ $\Rightarrow$  Project اضافه می شود. حال با دوبار كليك بر روى نام فایل ( مثلا FA.v ) ، صفحه ای باز می شود كه كد را داخل آن می نویسیم و در انتها Save می كنیم .

![](_page_45_Picture_77.jpeg)

در مرحله بعد باید كد خود را Compile كنيم تا از نظر اصول برنامه نويسی VHDL یا VHDL چك شود. در صورتی که کد شما اشکالی نداشته باشد ، شما را با پیغامی که در Transcript می گذارد ، آگاه مىكند.

برای این کار دو راه دارید ، می توانید روی فایل راست کلیک کرده و گزینه ی Compile را بزنید و یا گزینه Compile را از نوار ابزار انتخاب کنید :

![](_page_45_Picture_78.jpeg)

اگر Compile شما موفقیت آمیز باشد در قسمت Transcript به رنگ سبز نشان داده می شود و اگر خطا داشته باشد به رنگ قرمز نشان داده می شود که اگر روی آن دو بار کلیک کنید می توانید از نوع و محل خطا آگاه شوید .

![](_page_45_Picture_79.jpeg)

![](_page_46_Picture_119.jpeg)

بعد از عمل **Compile** نوبت Simulation است.

حال نوبت آن است که Port های ورودی را مقداردهی کنیم . با کلیک راست بر روی هر کدام از object های موجود و با انتخاب Force و یا Clock می توانیم آن ها را مقداردهی کنیم .(در بعضی versionها object وی object کلیک راست کنید و بعد wave را بزنید و بعد در پنجره باز شده دوباره روی object کلیک راست کرده و سپس Force و یا Clock را انتخاب می کنیم .)

![](_page_46_Picture_3.jpeg)

![](_page_47_Picture_105.jpeg)

بعد از اینکه object های ورودی را مقداردهی کردید ، نوبت آن است که موج خروجی را ببینید . برای این كار به این روش عمل كنید : راست كلیک روی نام فایل --» Add to Wave «-- Add

که با کلیک بر روی Add to Wave ، پنجره Wave باز می شود .

![](_page_47_Figure_3.jpeg)

حال با کلیک بر روی Run ، موج خروجی را به اندازه ی زمانی که تعریف شده است ( به طور پیش فرض 100ns ) رسم می کند و با فشار مجدد ، به اندازه آن زمان دوباره رسم می کند .

![](_page_48_Picture_0.jpeg)

![](_page_48_Picture_79.jpeg)

اگر در زمان Run خواستید مقدار یک سیگنال را تغییر دهید می توانید بر روی آن در صفحه Wave کلیک راست کنید و Force را انتخاب کنید .

![](_page_48_Figure_3.jpeg)

# **: Add Existing File تخابًا .2**

همان طور که قبلا گفتیم زمانی که یک پروژه ایجاد میکنیم ، پنجره زیر باز میشود :

![](_page_49_Picture_133.jpeg)

که در قسمت قبل انتخاب Create New File را به طور کامل توضیح دادیم. زمانی از گزینه ی Add Existing File استفاده میکنیم که بخواهیم برنامه هایی که قبلا نوشته ایم را به پروژه اضافه کنیم و از آنها استفاده کنیم تا مجبور نباشیم یک بار دیگر آن ها را بنویسیم. با کلیک بر روی Add Existing File ، پنجره ی ِ Add File to Project باز میشود ، Browse را می زنیم و برنامه هایی را که قبلا نوشتیم که یسوند v. دارند ,ا انتخاب کرده و OK میکنیم .

حال در پنجره Project فایل ها را می بینید که در قسمت statues آن ها علامت سوال وجود دارد که یعنی هنوز Compile نشده اند . همان طور که قبلا هم توضیح داده بودیم ، آنها را Compile کرده و باقی مراحل هم(... , simulation) مانند قبل می باشد .

**هثال 0 ( یک هذار طراحی کٌیذ کِ دٍ عذد 4 رقوی BCD را با ّن جوع کٌذ .**

![](_page_49_Figure_4.jpeg)

حل ) برای حل این سوال ، باید ۴ فایل ایجاد کنیم :

 $\cdot$ Full Adder  $-$ 

![](_page_49_Figure_7.jpeg)

| adder/BCD_ADDER ::::::: + a x                                                                                                    |                                                                     | C:/modeltech64_10.1c/examples/MY_bcd_adder/worl                                                                                                    |
|----------------------------------------------------------------------------------------------------|---------------------------------------------------------------------|----------------------------------------------------------------------------------------------------|
| <b>StatusT</b><br>Name                                                                                                    | Ln#                                                                 |                                                                                                    |
| bcd4bit.v<br>bcdadder.v<br>nibblefulladder.v<br>fulladder.v                                                                                                    | $\overline{2}$<br>3<br>4<br>5<br>6<br>7<br>8<br>9<br>10<br>11<br>12 | module fa(a, b, cin, s, cout);<br>output s, cout;<br>input a, cin, b;<br>wire $W1, W2, W3$ ;<br>$xor$ $#(5)$ $gl(w1, a, b)$ ;<br>and $\#(5)$ g2 (w2, a, b) ;<br>$xor$ $#(5)$ $g3(s, w1, cin)$ ;<br>and $\#(5)$ g <sup>4</sup> (w3, w1, cin) ;<br>and $\#(5)$ g <sub>5</sub> (cout, w3, w2) ;<br>endmodule |
| $\frac{1}{2}$ Library $\times$ $\frac{1}{2}$ Project $\times \sqrt{2}$ Project $\frac{1}{2}$ Project $\frac{1}{2}$ bcd4bit.v $\times$ $\sqrt{2}$ fulladder.v $*$ $\times$<br>Transcript<br>Compile of fulladder. v was successful.<br>Compile of fulladder. v was successful. |                                                                     | nibblefulladd                                                                                                    |

٣- جمع كننده ۴ بيتي ( با استفاده از ۴ عدد Full Adder)

![](_page_50_Figure_2.jpeg)

![](_page_50_Picture_39.jpeg)

Simulate جمع کننده ۴ بیتی

۵۱

![](_page_51_Picture_61.jpeg)

بیتی $\mathsf F$  BCD بیتی $\mathsf F$  بیتی

![](_page_51_Figure_2.jpeg)

![](_page_51_Picture_62.jpeg)

۴- جمع كننده BCD ۱۶ بيتي ( با استفاده از ۴ عدد جمع كننده BCD ۴ بيتي ) ( شكل صورت مثال )

![](_page_52_Picture_16.jpeg)

# مثال ۲ ) یک شیفت رجیستر ۸ بیتی با قابلیت بار موازی طراحی کنید که قابلیت های شیفت را داشته باشد .

![](_page_52_Picture_17.jpeg)

![](_page_53_Figure_0.jpeg)

**برای حل ایي هثال بایذ سِ فایل ایجاد کٌین :**

- ۰. مالت<sub>ی ب</sub>لکسر ۴\*۴
	- -( D فّیح فالج
- Shift register  $\mathcal{F}$

در Shift – register باید هر کدام از مالتی پلکسر ۴\*۴ و D فلیپ – فلاپ را چندین بار فراخوانی کنیم . البته با توجه به این که خروجی مالتی پلکسر ، ورودی D فلیپ – فلاپ میباشد میتوان یک ماژول دیگر ساخت که در آن ، این دو را فراخوانی کنیم و در Shift – register از آن ماژول استفاده کنیم .

**پُه** مالتی پلکسر ۴\*۱

![](_page_53_Figure_7.jpeg)

![](_page_54_Picture_28.jpeg)

: D – flip flop  $\diamondsuit$ 

![](_page_54_Figure_2.jpeg)

![](_page_54_Picture_29.jpeg)

\* Shift – register : ( شكل صورت سوال )

![](_page_55_Picture_38.jpeg)

![](_page_55_Figure_1.jpeg)

Figure (این شکل برای یک شیفت رجیستر ۴ بیتی است

تست برای شیفت رجیستر :

![](_page_56_Picture_20.jpeg)

همان طور که قبلا گفتیم با توجه به این که خروجی مالتی پلکسر ، ورودی D فلیپ – فلاپ میباشد میتوان یک ماژول دیگر ساخت که در آن ، این دو را فراخوانی کنیم و در Shift – register از آن ماژول استفاده کنیم .

![](_page_56_Picture_21.jpeg)

که در این صورت کد شیفت رجیستر به صورت زیر خواهد بود :

![](_page_56_Picture_22.jpeg)